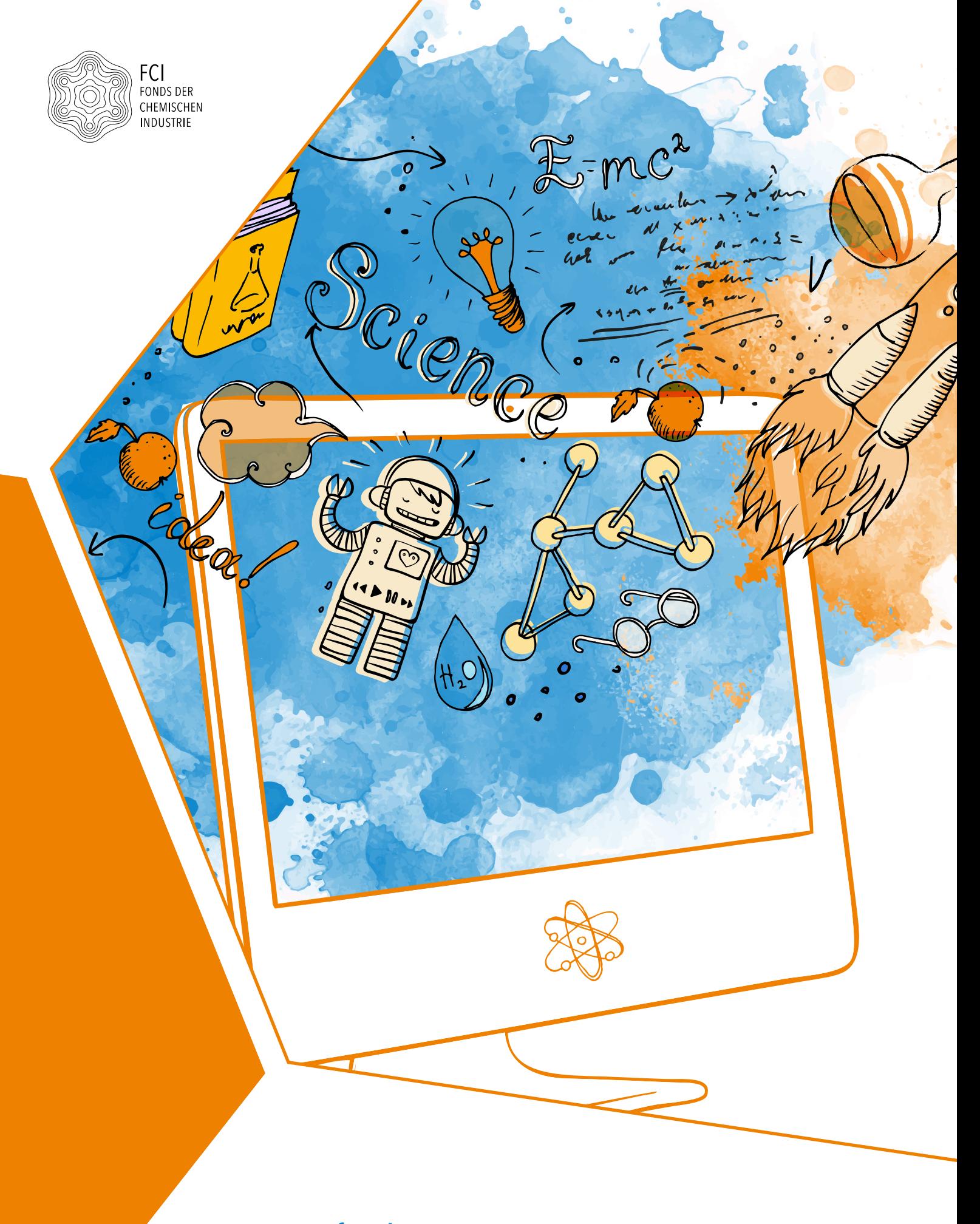

Apps für den Chemieunterricht

# INHALT

- [Vorwort](#page-2-0) 3
- **[Auswahl und Kriterien](#page-3-0)** 4
- **[Erstellen von chemischen Formeln](#page-6-0)** 7
- **[Erstellen von Versuchsaufbauten](#page-14-0)** [15](#page-14-0)
- **[Erstellen von chemischen Animationen](#page-18-0)** [19](#page-18-0)
- [Übersicht: Gesamt](#page-22-0)beurteil[un](#page-22-0)g [23](#page-22-0)
- [Test einzelner Anwendungen: Chemische Formeln](#page-24-0) [25](#page-24-0)
- [Test einzelner Anwendungen: Versuchsaufbauten](#page-35-0) [36](#page-35-0)
- **[Test einzelner Anwendungen: Chemische Animationen](#page-38-0)** [39](#page-38-0)
- **Die Autoren** [42](#page-41-0)

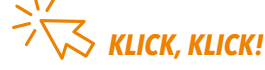

*Das Inhaltsverzeichnis ist verlinkt. Klicken Sie auf den gewünschten Inhalt, und Sie gelangen direkt dorthin. Möchten Sie wieder zurück klicken Sie rechts oben auf das Home-Icon.*

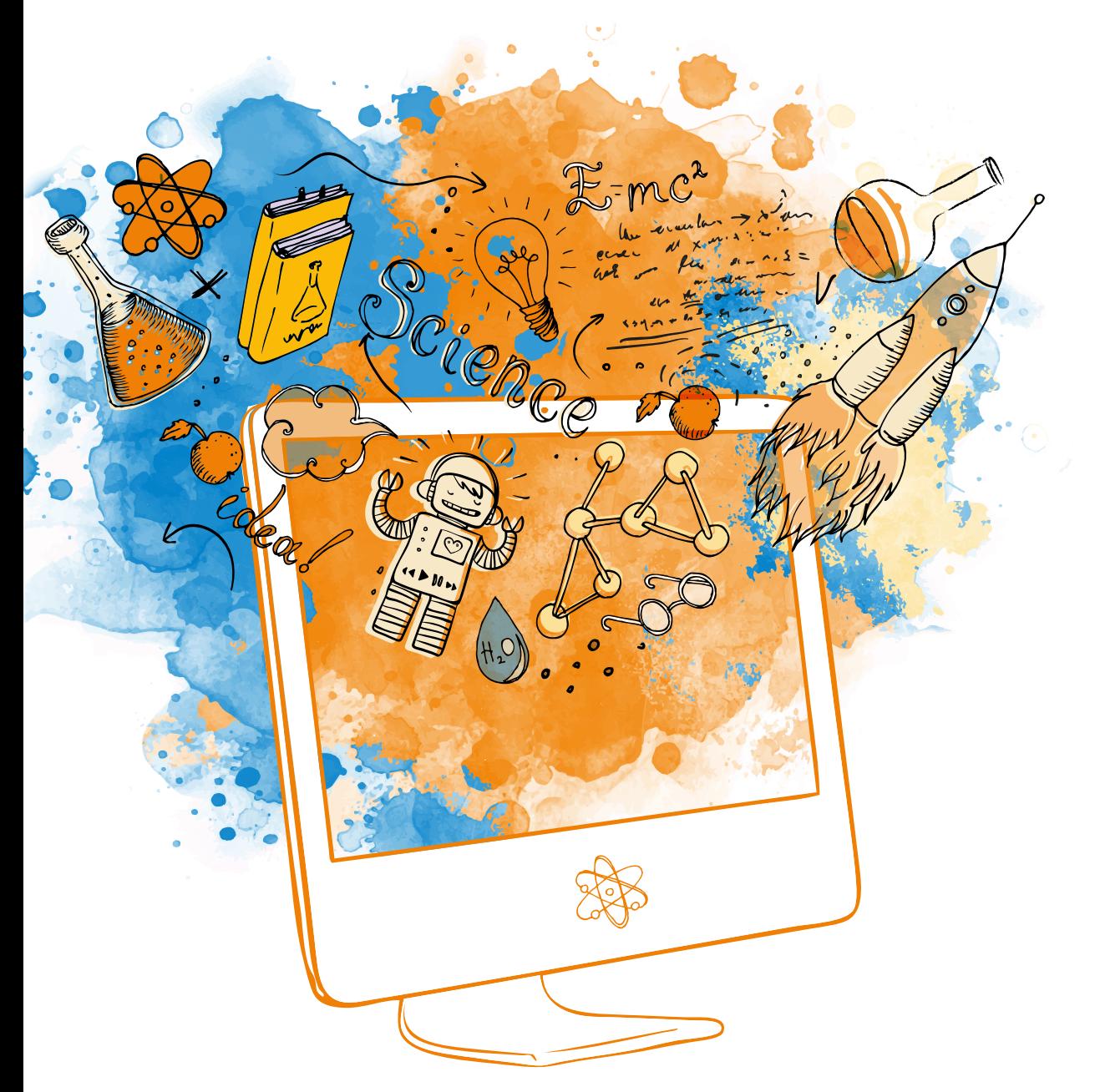

*Die Publikationen des Fonds wenden sich an weibliche und männliche Leser. Aus Gründen der besseren Lesbarkeit schließen Status-, Funktions- und Berufsbezeichnungen, die in der männlichen oder weiblichen Sprachform verwendet werden, die jeweils andere Sprachform ein.*

# <span id="page-2-0"></span>VORWORT

# Digitaler Unterricht: App-Vergleich mit Empfehlung für Android, iOS und PC

Jeder kennt und nutzt sie. Apps sind aus unserem digitalisierten Alltag nicht mehr wegzudenken. Sie sollen zur Unterhaltung beitragen, Couch-Potatoes zu mehr Sport animieren oder uns teils komplexe Aufgaben erleichtern. Auf der Didacta 2019 in Köln dominierte ein Thema besonders: Die Implementierung von Apps in den Unterricht als Ergänzung und Unterstützung von Lerninhalten.

Wer aktuell einen zeitgemäßen Unterricht mit den beliebtesten Userdevices, dem Smartphone und dem Tablet, anbieten möchte, sieht sich mit einer Vielzahl von potenziell geeigneten Apps konfrontiert. Ob für Android– und iOS-Geräte oder für den PC, man ist als Lehrkraft oftmals vom breiten Angebot überfordert. Welche Inhalte bietet die App? Ist sie einfach und intuitiv zu nutzen? Wie sieht es mit einer geräteübergreifenden Nutzung aus? Und letztlich: Läuft die App in der täglichen Lernumgebung meiner Schülerinnen und Schüler überhaupt flüssig?

All dies sind Fragen, mit denen man sich als Lehrkraft, zusätzlich zum Arbeitsalltag, auseinandersetzen muss. Schaut man in die Fachliteratur, wird dort zwar der Einsatz von Apps, Smartphones, Tablets und Whiteboards angepriesen, Anwendungsempfehlungen fehlen jedoch. Diese Lücke schließt der Bericht von Maurice Gangl und Prof. Dr. Amitabh Banerji und bietet einen Einblick in drei Anwendungsbereiche:

- Erstellen von chemischen Formeln
- Erstellen von Versuchsaufbauten
- Erstellen von chemischen Animationen.

Diese wurden nach einem deduktiv entwickelten Kriterienkatalog und eigenen Unterrichtserfahrungen untersucht. Die Kommentare der Autoren enthalten teilweise subjektive Einschätzungen. Sie stellen keine Wertung der jeweiligen Apps dar, sondern ordnen diese nur nach ihren Anwendungsmöglichkeiten ein.

#### $\bullet$  WIE WURDEN DIE ANWENDUNGEN AUSGEWÄHLT?

Die Untersuchung fand im Juli 2019 statt. Die untersuchten Apps wurden vor allem als Ergebnis einer Literaturrecherche, persönlicher Gespräche mit Lehrkräften und der Suche in Downloadstores ausgewählt. Die Auswahl erhebt keinen Anspruch auf Vollständigkeit. Der Fonds der Chemischen Industrie gibt mit dieser Publikation weder eine Kauf- noch eine Downloadempfehlung.

# <span id="page-3-0"></span>AUSWAHL UND KRITERIEN

#### Wie wurden die Anwendungen ausgewählt?

Die Auswahl der Anwendungen wurde in drei Abschnitte aufgeteilt: Literaturrecherche, persönliche Gespräche mit Lehrkräften unterschiedlicher Schulformen und Suche in den Downloadstores.

Die Literaturrecherche zeigte, dass sich bereits einige Fachdidaktiker und Studierende mit der Thematik der digitalen Mediennutzung auseinandersetzten. Hier lag der Fokus jedoch darauf, den Lehrkräften den didaktischen und lernpsychologischen Nutzen von digitalen Medien nahezubringen und den Vorteil des Einsatzes von Smartphone, Tablet und Co zu erläutern. Anwendungen, seien es Smartphone- Apps oder Desktop-Programme für grundlegende Methoden wurden weniger gezielt angesprochen.

Durch Gespräche mit Fachkollegen aus Gymnasien, Real- und Gesamtschulen in Nordrhein-Westfalen wurden einige Anwendungen in Bezug auf die Erstellung chemischer Formeln und die Erstellung von chemischen Animationen vorgeschlagen. Der Vorteil dieser Recherche lag ganz klar in den Erfahrungswerten der einzelnen Lehrkräfte durch Nutzung der Anwendungen im eigenen Fachunterricht.

Die Suchalgorithmen der Downloadstores von Googles PlayStore und Apples AppStore erstellen bereits nach wenigen Suchanfragen wie "Reaktionsgleichung" oder "Chemie" ein neues Nutzerprofil, welchem thematisch passende Apps vorgeschlagen werden, so dass sich die Suche nach weiteren Apps nach dem Schneeballprinzip darstellen lassen kann. Durch die schnell arbeitende Künstliche Intelligenz der einzelnen Stores konnten so bereits nach wenigen Minuten Dutzende Apps gesichtet werden. Nachdem ein großer Pool an möglichen Anwendungen gefunden wurde, musste eine gezieltere Auswahl erfolgen. Diese wurde nach einer Top-down-Methode durchgeführt. Zu Beginn stand die Frage, ob die jeweilige Anwendung in einer der drei Kategorien (Erstellen chemischer Formeln, Erstellen von Versuchsaufbauten und Erstellen von Animationen zu chemischen Vorgängen) eingeteilt werden konnte. War das der Fall, bestand die nächste Auswahl in der Überprüfung, ob die jeweilige Anwendung überhaupt noch zum Download zur Verfügung steht. Oftmals wurden die Anwendungen zwar in Foren oder in der Literatur vorgeschlagen, waren jedoch nicht mehr in den Downloadstores verfügbar.

Nach dem zweiten Prüfschritt mussten die Anwendungen einen Update-Verlauf nachweisen. Dies stellt auch eine weitere Sicherstellung der Funktion bei Änderung der Betriebssysteme dar. Besonders zu loben sind hier oftmals die privaten Anbieter, denen das Feedback der Nutzer sehr wichtig ist und die deshalb die jeweilige Anwendung durch Updates weiterentwickeln.

Durchlief die Anwendung alle drei präziser werdenden Auswahlverfahren erfolgreich, wurde sie anhand der deduktiv erstellten Kriterienkataloge untersucht.

Smart-Laptop Com **Tablet**  $12 - 13$ Jahre 95 37 21 29 14–15 Jahre 97 48 32 20 16–17 Jahre 97 58 33 27 18–19 Jahre 99 70 37 27 100 80 60  $40$ 20  $\Omega$ Smartphone **Laptop** Computer Computer Tablet

#### GERÄTEBESITZ JUGENDLICHER 2018

Familien Deutschlands sind im Jahr 2019 Smartphones, Computer/Laptop und ein Internetzugang vorhanden." *JIM-Studie 2019*

"In nahezu allen

## Die Kriterienkataloge

Die Kriterienkataloge umfassen drei große Bereiche: Content (Inhalt), Usability (Nutzerfreundlichkeit) und Performance (Leistung).

#### CONTENT:

Dieser Testabschnitt wurde individuell für die unterschiedlichen Anforderungsbereiche zugeschnitten (Näheres im jeweiligen Abschnitt). Hier soll vor allem der Inhalt der jeweiligen Anwendung dargestellt werden. Ist der zuvor festgelegte Inhalt abrufbar, wird dies mit einem "Ja" bewertet.

#### USABILITY:

Dieser Abschnitt beschäftigt sich mit der Nutzerfreundlichkeit der Anwendung. Eine intuitive Bedienung und ein "roter Faden" sind hier genauso wichtig wie gut leserliche Textpassagen und optimal positionierte Auswahlfelder. Die einzelnen Unterkategorien konnten mit 1–15 Punkten bewertet werden.

#### PERFORMANCE:

Hier steht die Frage im Vordergrund, ob die Anwendung flüssig in der täglichen Lernumgebung der Lernenden läuft. Sofern nicht anders angegeben, wurde die jeweilige Anwendung für alle Betriebssysteme getestet. Auch hier konnten 1–15 Punkte vergeben werden.

Als Beispiel eines solchen Kriterienkatalogs ist in Abb. 2 ein Teilbereich der Desktopanwendung Chemitorium 4.0 dargestellt.

#### CHEMISCHE FORMELN ERSTELLEN:

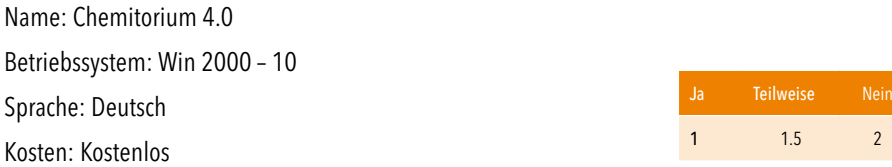

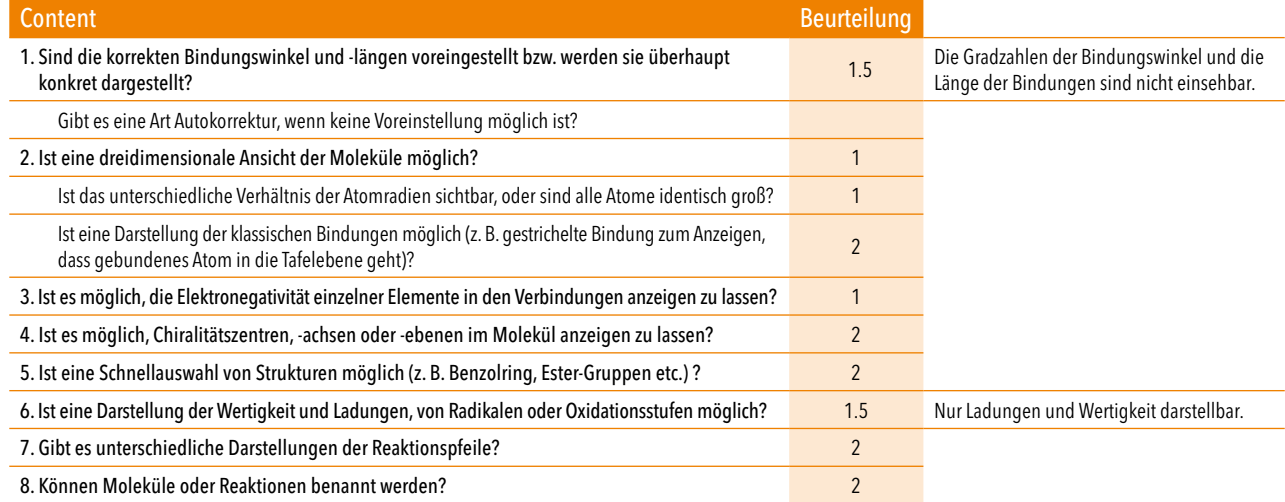

*Abb.2: Kriterienkatalog "Chemitorium 4.0" aus der Kategorie "Erstellung von chemischen Formeln"*

# Auswertung der Kriterienkataloge

Aus den Einzelbeurteilungen der Bereiche Content, Usability und Performance ergab sich die Gesamtbeurteilung, die mit den folgenden Formeln berechnet wurde:

*Gesamtbeurteilung*<sub>Animationen</sub> = (0.7 x Teilbeurteilung Usability ) + (0.3 x Teilbeurteilung Performance)

Gesamtbeurteilung<sub>chem. Formeln; Versuchsaufbauten</sub> = (0.5 x Teilbeurteilung Content) + (0.3 x Teilbeurteilung Usability) + (0.2 x Teilbeurteilung Performance)

Für die Gesamtbeurteilung wurde die 5-Sterne Beurteilung genutzt.

Die dargestellte Anwendung erfüllt in allen Kategorien die Erwartungen (15—13 Punkte).

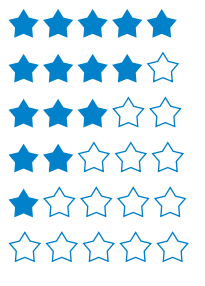

*Tab.1 Genutztes Beurteilungssystem* Die dargestellte Anwendung erfüllt in keiner Kategorie die Erwartungen (0 Punkte).

Im Folgenden ist zunächst die Gesamtbeurteilung und darauffolgend die Favoriten in den Kategorien Content, Usability und Performance mit möglichen Alternativen in den jeweiligen Anwendungsgebieten dargestellt.

# <span id="page-6-0"></span>GESAMTBEURTEILUNG: ERSTELLEN VON CHEMISCHEN FORMELN

Die Gesamtbeurteilung setzt sich aus 50 Prozent Content, 30 Prozent Usability und 20 Prozent Performance zusammen. Der dargestellte Favorit ist eine Einschätzung der Autoren. Lehrkräfte sollten sich selbst ein Bild von der jeweiligen Anwendung machen, um feststellen zu können, ob die jeweilige Anwendung nutzbar für die jeweilige Lerngruppe ist.

### **Favorit**

\*\*\*\*\*

Favorit der Autoren in der Kategorie "Erstellung chemischer Formeln" ist KingDraw Chemical Structure Editor mit 5 von 5 Sternen. Die Android-App stellt eine gute Alternative zu den gängigen Struktur-programmen für Windows bzw. Mac wie ChemDraw oder ChemSketch dar. Der Anwender kann hier schnell und intuitiv komplexe Strukturformeln konzipieren, diese benennen und abspeichern.

Dabei können auch Mechanismen dargestellt werden. Die dreidimensionale Ansicht entspricht der eines Molekülbaukastens. Neben einer farblichen Unterscheidung der Atome sind auch die unterschiedlichen Atomradien erkennbar. Einschränkungen bringt das Programm in der Erstellung von einfachen Reaktionsgleichungen wie Redoxreaktionen mit sich.

### **Alternativen**

Ebenfalls gut abgeschnitten haben die Anwendungen ChemSketch für Windows und Chirys Draw für iOS. Beide zeichnen sich durch hohe Nutzerfreundlichkeit und Performance aus. Eine intuitive und schnelle Erstellung selbst komplexer Strukturen ermöglicht Chirys Draw. Wer mit einem Windows-PC arbeiten möchte, ist bei ChemSketch besser aufgehoben. Diese mächtige Anwendung ist die umfangreichste im gesamten Testfeld, benötigt jedoch am Anfang etwas Übung. Hier werden die Lernenden jedoch durch ein Hilfefenster an die Grundfunktionen des Programms herangeführt.

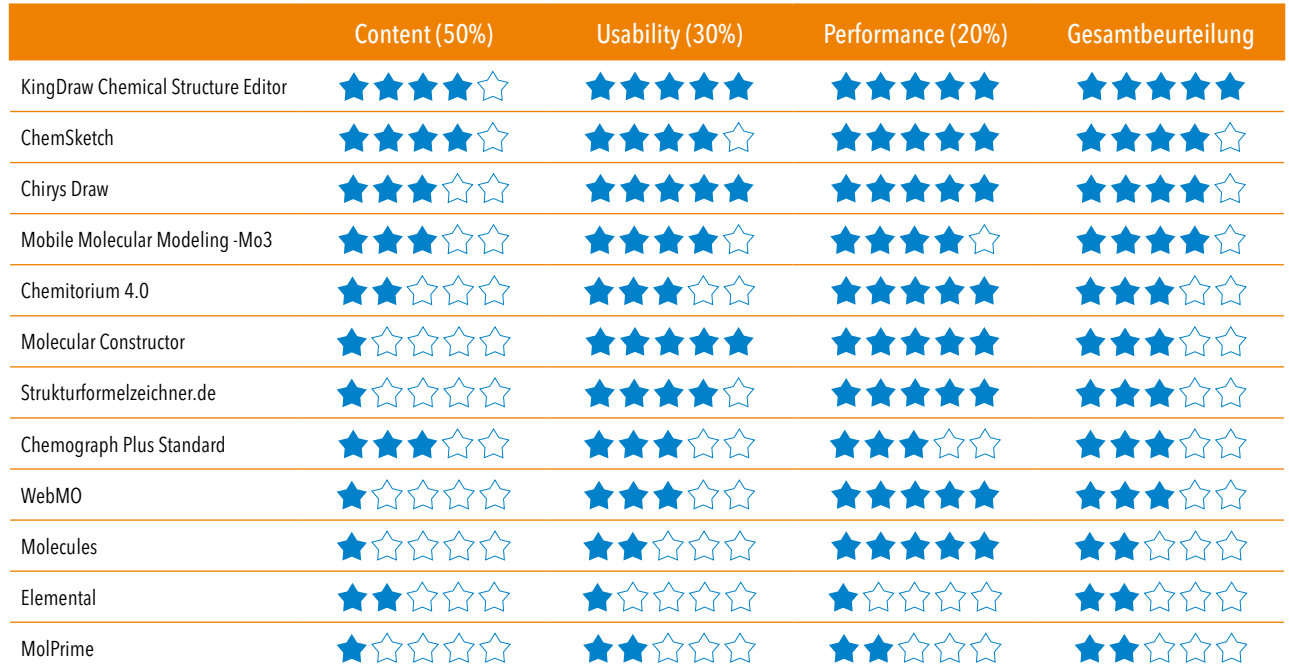

KingDraw Chemical Structure Editor

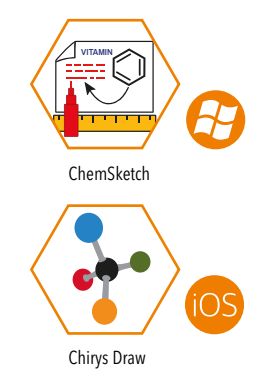

*Tab. 2. Gesamtbeurteilung: Erstellen von chemischen Formeln*

# ERSTELLEN VON CHEMISCHEN FORMELN

## Content: Erstellen von chemischen Formeln

Im Folgenden wird der Inhalt der Anwendungen anhand des Kriterienkatalogs in elf Unterkategorien dargestellt. Diese decken sowohl notwendige Grundfunktionen, wie korrekt dargestellte Bindungswinkel und -längen, aber auch wünschenswerte Funktionen wie eine 3-D- oder Orbitalansicht der einzelnen Moleküle ab.

Aufgrund der hohen Relevanz einer inhaltlich gut aufgestellten App fließt der erreichte Wert mit 50 Prozent in die Gesamtbeurteilung ein.

## Content-Empfehlung

## ★★★★☆

Wenn man nur den Inhalt betrachtet liegt das kostenlose Windows Programm ChemSketch mit 4 von 5 Sternen sehr gut im Rennen. ChemSketch kann in allen Unterkategorien punkten. Es bietet eine 3-D-Ansicht des dargestellten Moleküls und kann zudem ganze Reaktionsgleichungen und -mechanismen erstellen. Darüber hinaus besitzt es eine Vielzahl von bereits vorgefertigten Strukturen (z.B. Benzol, Isopropyl und Sulfonyl). Es ist ebenfalls möglich, über das Fenster "Templates" Orbitale einzuzeichnen und Versuchsaufbauten zu ergänzen. Mac-Nutzer müssen auf die kostenpflichtige Alternative ChemDraw zurückgreifen. Diese bietet den gleichen Funktionsumfang wie ChemSketch.

## Smartphone-Alternative

# ★★★★☆

Ebenso wie ChemSketch für einen Windows-PC zeigt KingDraw Chemical Structure Editor mit 4 von 5 Sternen ein gutes Ergebnis im Testfeld Content. Besonders hervorzuheben ist hier die einfache Ansicht von 3-D-Molekülen, welche dem klassischen Molekülbaukasten am nächsten kommt. Allerdings muss man hier auf die Darstellung von Chiralitätszentren, -achsen, -ebenen und Orbitalen verzichten. Neben einfacher Speicherung der Strukturformel oder der Reaktionsgleichung in das JPG-Format besteht die Möglichkeit, die Abbildung in ein Format, das von ChemDraw oder ChemSketch gelesen werden kann, zu konvertieren.

Seit dem 17. Mai 2019 stehen den Schulen insgesamt 5 Mrd. Euro zur Förderung eines digitalen Unterrichts zur Verfügung. Voraussetzung für die Beantragung der Mittel aus dem DigitalPakt ist i. d. R. die Vorlage eines Medienkonzepts der Schule.

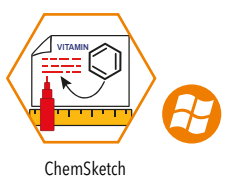

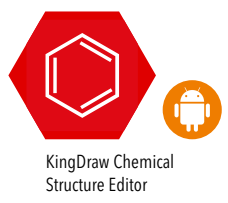

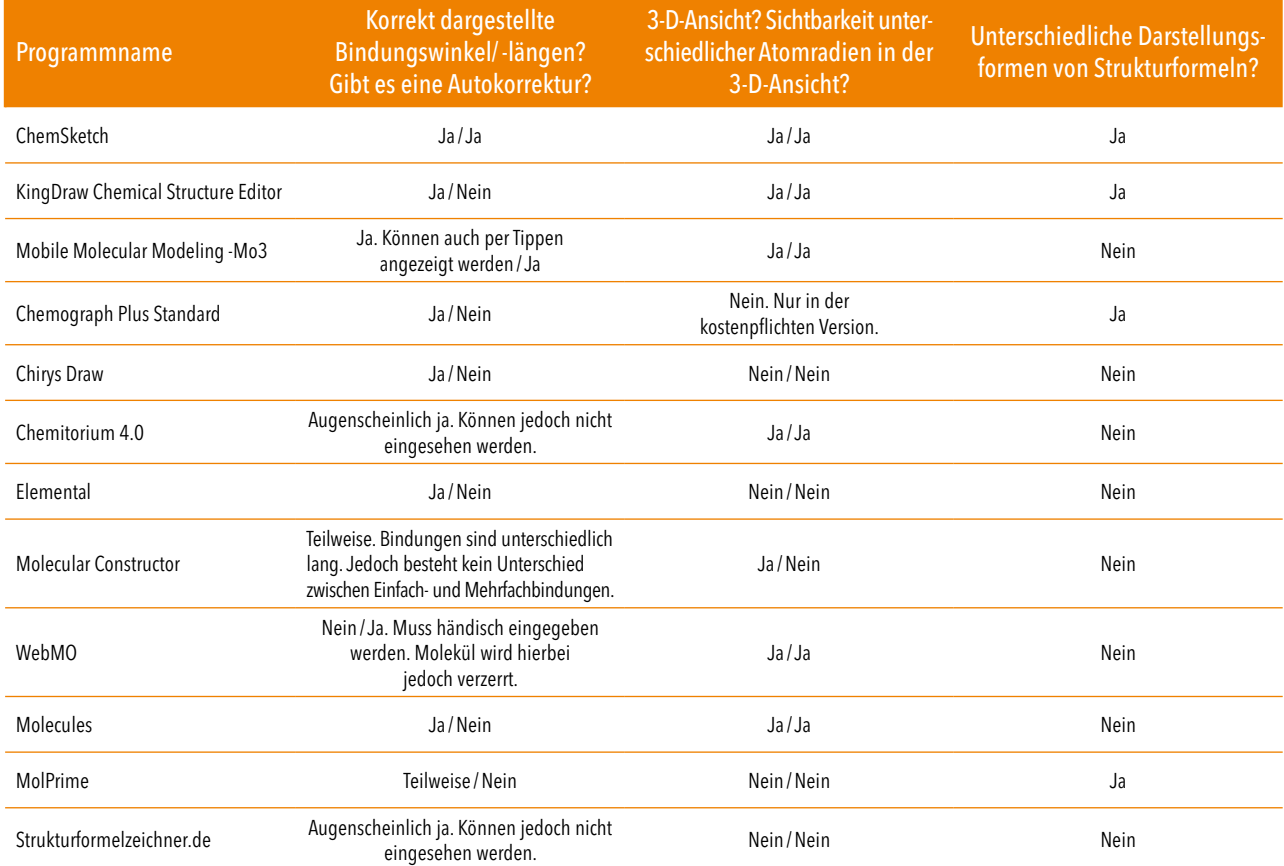

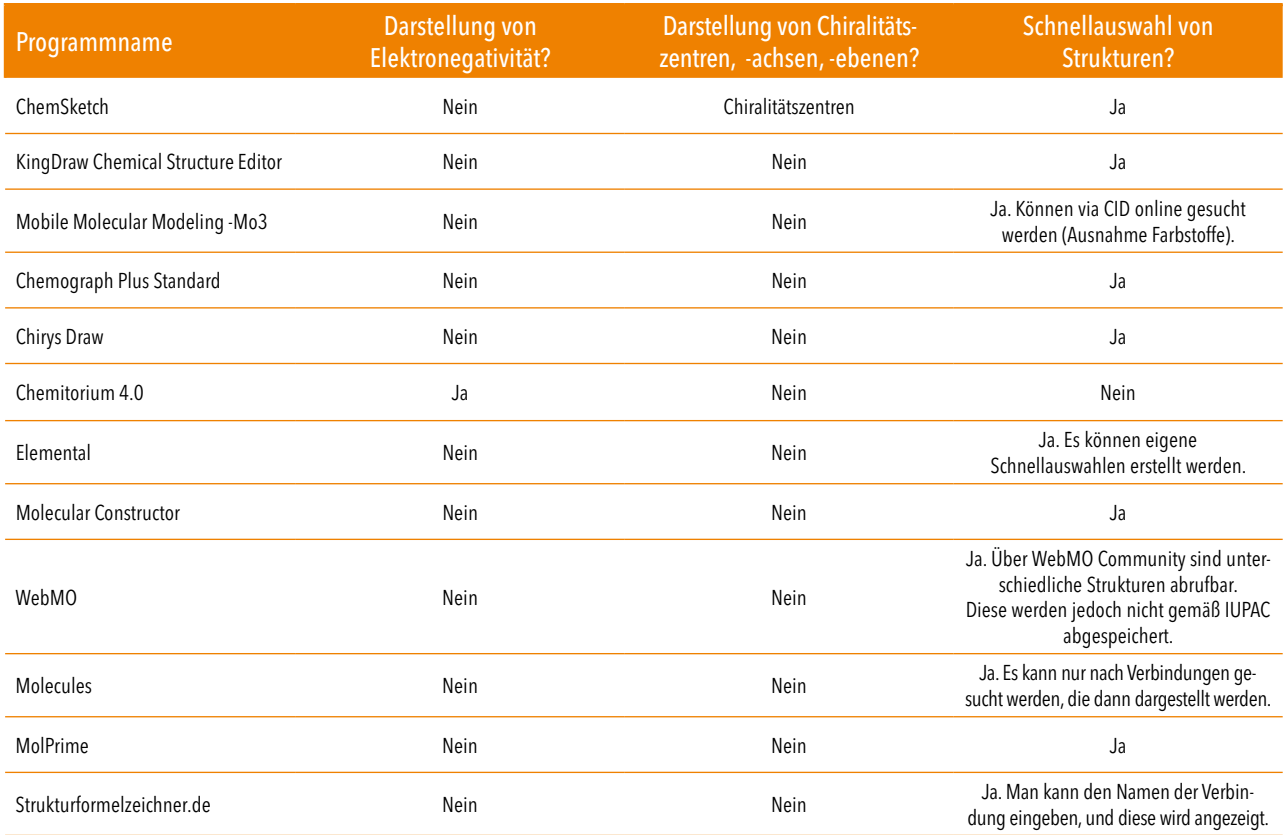

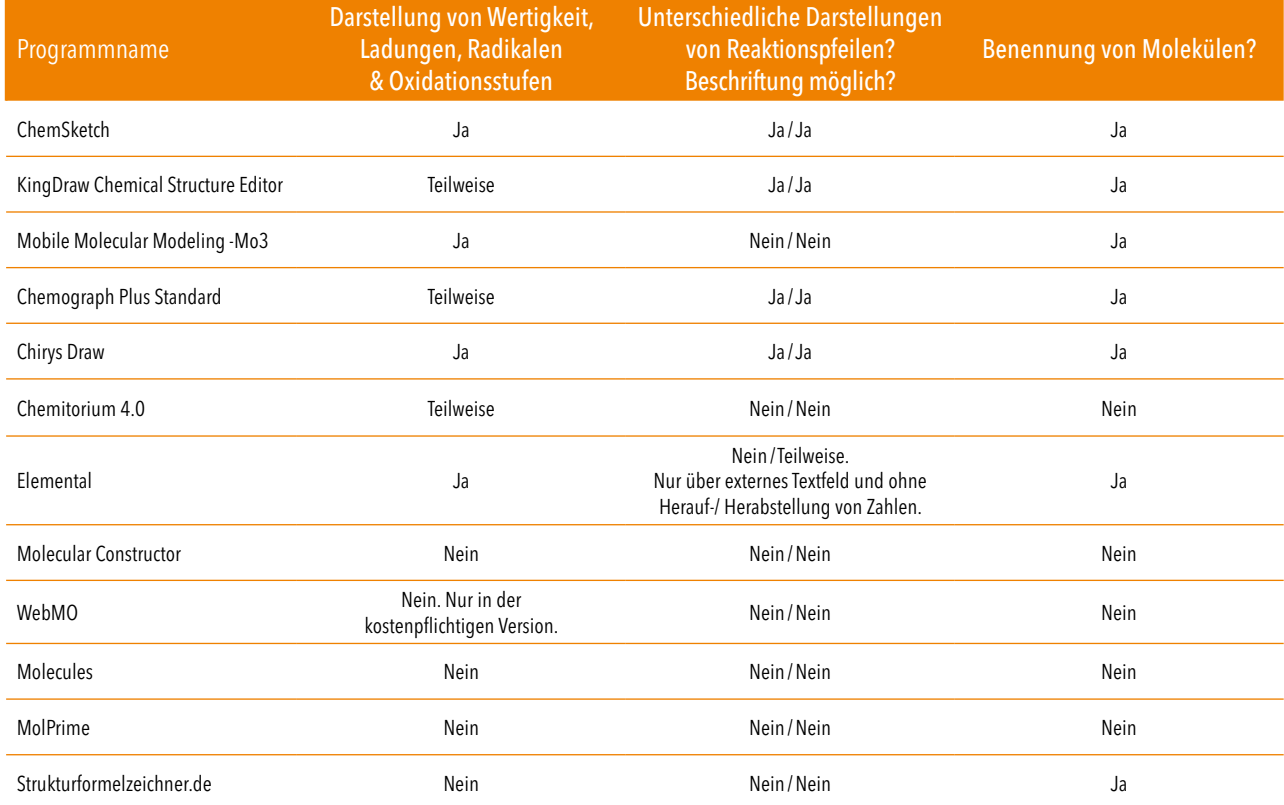

r

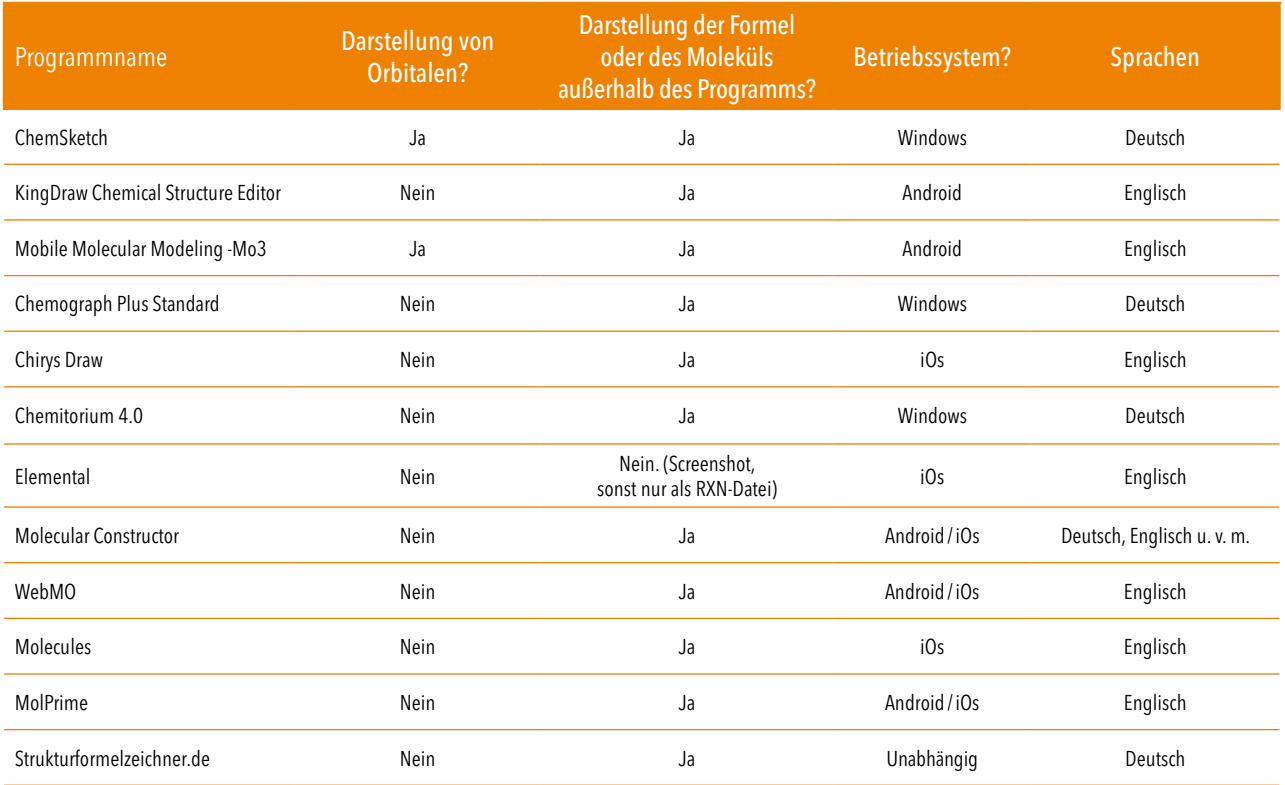

*Tab. 3. Content: Erstellen von chemischen Formeln*

## Usability: Erstellen chemischer Formeln

Insgesamt muss eine App schnell und einfach nutzbar sein. Zum einen sollte sie intuitiv von den Schülerinnen und Schülern genutzt werden können. Wenn das nicht möglich ist, sollte zumindest eine Erklärung der Grundfunktionen erfolgen. Neben dem klassischen "roten Faden", der sich durch den Aufbau des Inhalts ziehen sollte, ist eine gute Lesbarkeit von Textpassagen wichtig. Die zwölf Anwendungen wurden in insgesamt sechs Unterkategorien untersucht. Die erzielten Sterne fließen zu 30 Prozent in die Gesamtbeurteilung der Anwendung ein.

# Usability-Empfehlung

# \*\*\*\*\*

Insgesamt schnitten drei Anwendungen mit 5 Sternen ab. Interessant ist, dass alle Android- bzw. iOS-Apps sind. Das liegt daran, dass Apps durch ihren oftmals geringeren Funktionsumfang verglichen mit Programmen für Microsoft oder Mac deutlich schneller arbeiten. KingDraw Chemical Structure Editor bekam von den Autoren 5 von 5 Sternen und schneidet vor allem wegen der intuitiv-selbsterklärenden Bedienung und des hervorragenden Einführungstutorials gut ab. Ebenso sind alle Textpassagen sehr gut lesbar und die Auswahlfelder sind gut positioniert.

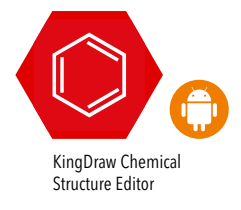

# iOS-Alternative

# \*\*\*\*\*

iOS-Android-übergreifende Apps wie MolPrime und WebMO liegen in der Kategorie Usability eher im Mittelfeld – trotzdem schafft es eine iOS-App wie Chirys Draw mit einer Beurteilung von 5 Sternen abzuschneiden. Erfreulicherweise glänzt diese App durch eine sehr schnelle und intuitive Nutzung. Das Besondere ist, dass sich Ringstrukturen durch Gesten besonders einfach darstellen lassen. Zwei Kreisbewegungen auf dem Display zeichnen sofort einen Benzolring. Funktionelle Gruppen, können über das Schnellauswahlfeld genauso schnell in das bereits bestehende Molekül integriert werden wie sie gezeichnet wurden. So kann man in kürzester Zeit komplexe Molekülstrukturen zeichnen.

Chirys Draw

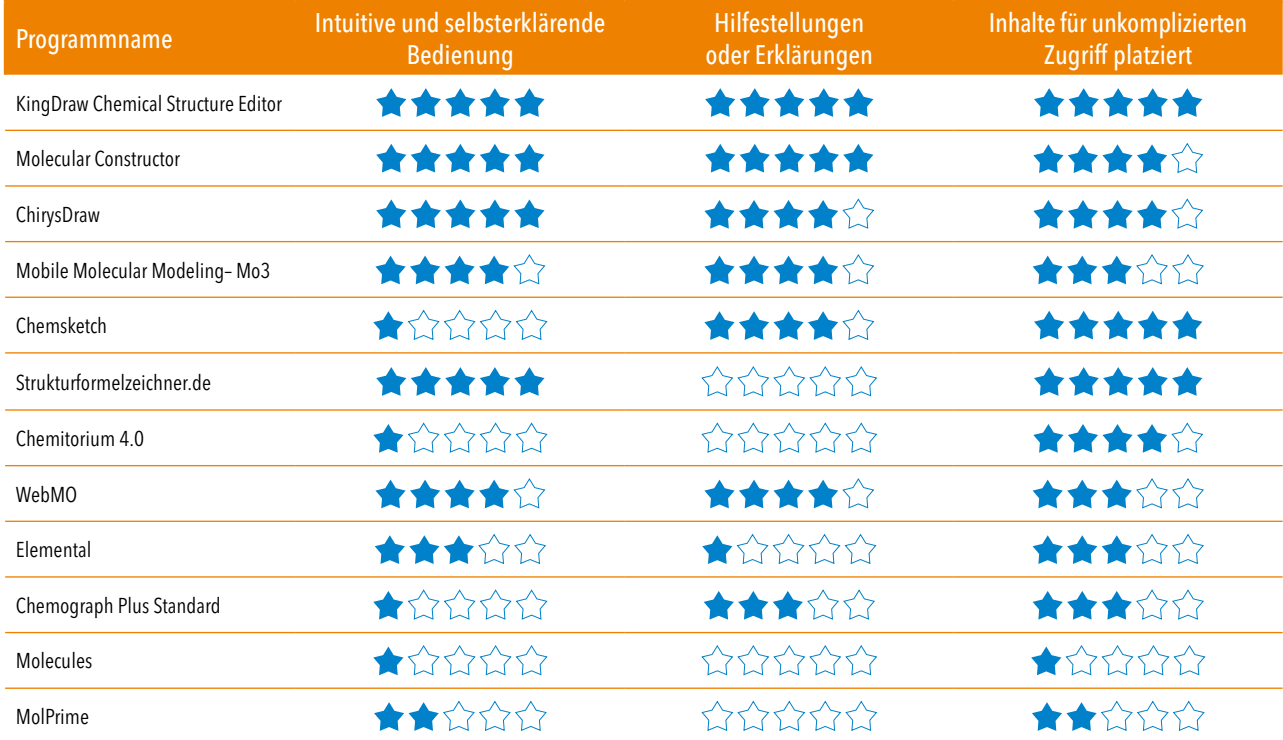

A

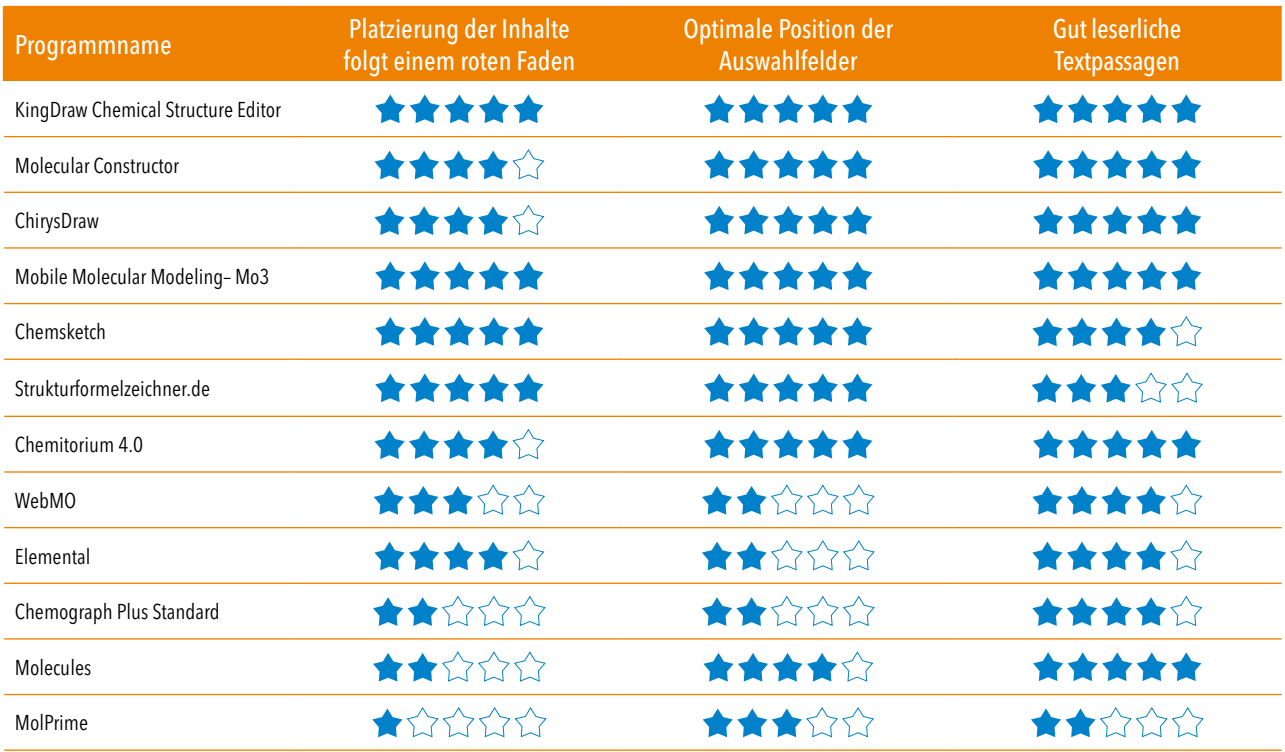

*Tab.3. Usability: Erstellen von chemischen Formeln*

# Performance: Erstellen von chemischen Formeln

Wer kennt das nicht? Man möchte den Schülerinnen und Schülern ein Video zeigen oder man will ein Programm öffnen, und der PC arbeitet und arbeitet und arbeitet. Oftmals liegt das an einer schlechten oder veralteten medialen Schulausstattung. Da Zeit im Unterricht sehr kostbar ist, ist es wichtig, dass jede Anwendung ein flüssiges Arbeiten im Schulalltag ermöglicht. Das bedeutet, dass die Anwendungen möglichst wenig Arbeitsspeicher benötigen und im besten Fall nicht auf eine Internetleitung angewiesen sein sollten. Die erzielten Punkte jeder App fließen zu 20 Prozent in die Gesamtbeurteilung ein.

# Performance-Empfehlung

Während der Untersuchung der einzelnen Anwendung zeigten nahezu alle Anwendungen Werte im 5-Sterne-Bereich. Daher ist hier keine klare Empfehlung auszusprechen.

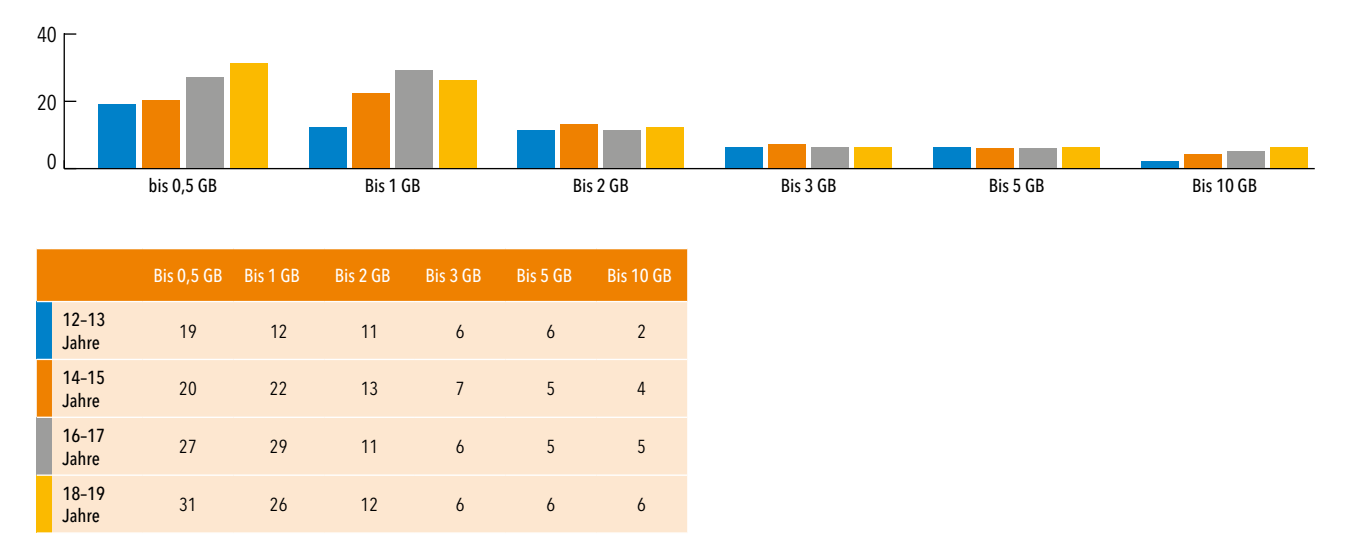

#### GRÖSSE DES VERFÜGBAREN DATENVOLUMENS PRO MONAT DER SUS 2017

*Abb. 3. Quelle: JIM-Studie 2017, Angaben in Prozent, n=1.172*

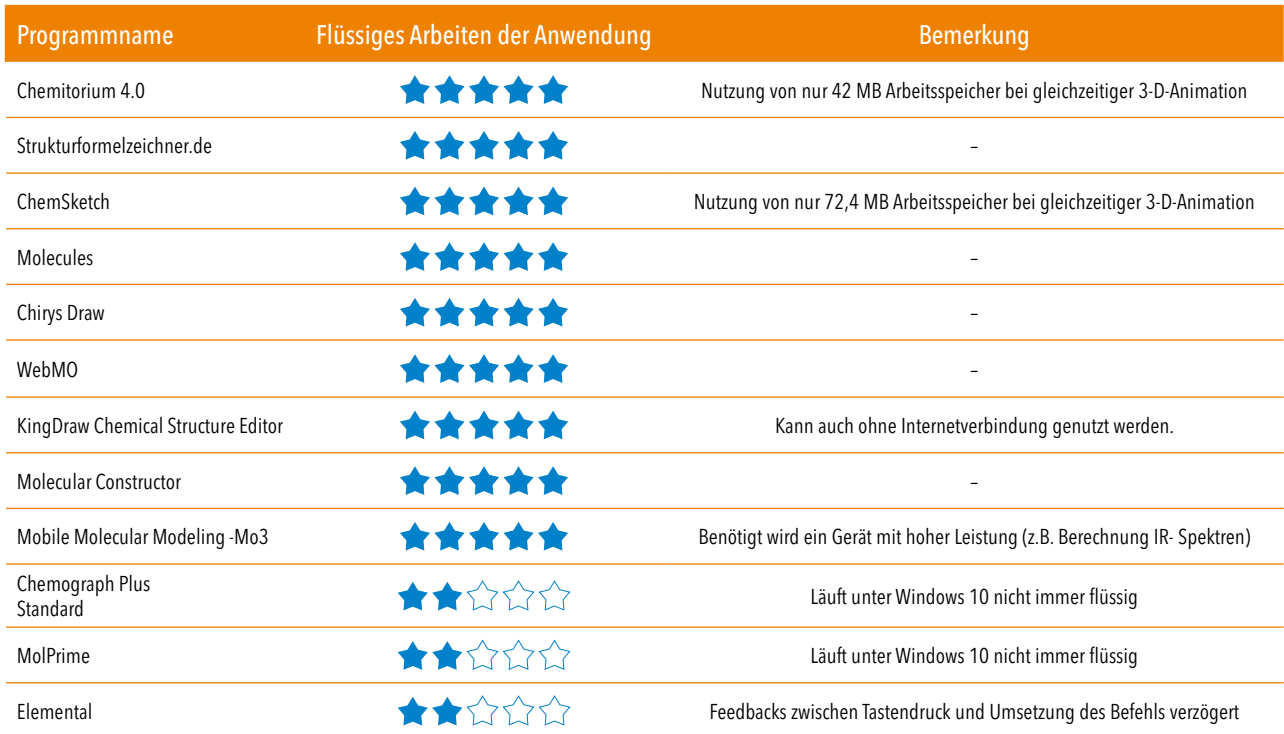

₽

*Tab.4. Performance: Erstellen von chemischen Formeln*

# <span id="page-14-0"></span>GESAMTBEURTEILUNG: ERSTELLEN VON VERSUCHSAUFBAUTEN

#### **Favorit**

# \*\*\*\*\*

Favorit in der Kategorie "Erstellen von Versuchsaufbauten" ist Edraw mit 5 Sternen. Dieses Programm stellt gängige Aufbauten am übersichtlichsten dar und bietet die Möglichkeit, Feststoffe, Gase und Flüssigkeiten in Gebinden und Reaktionsgefäßen zu integrieren. Grundsätzlich kann alles in Form und Farbe nach persönlichen Vorlieben umgestaltet werden. Zudem verfügt das Programm, wie auch ChemSketch, über weitere für den Schulalltag nutzbare Tools. So können Mindmaps, Diagramme oder Schaltpläne einfach erstellt werden. Einziger Wermutstropfen: Eine unbefristete Lizenz ist kostenpflichtig. Es gibt die Möglichkeit, mit einer Testversion alle Funktionen vorab 14 Tage lang zu testen.

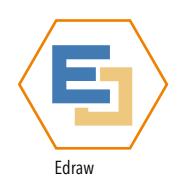

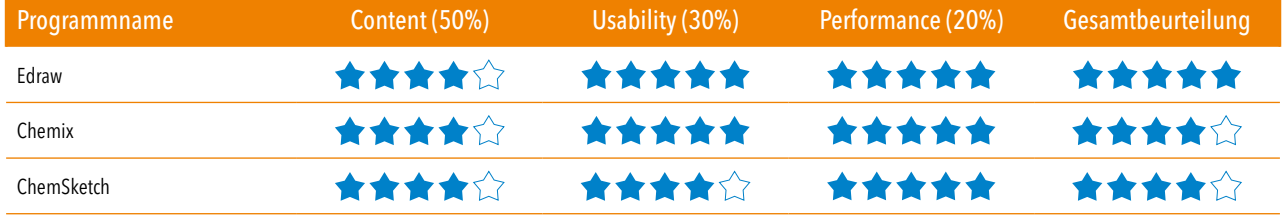

*Tab. 5. Gesamtbeurteilung: Erstellen von Versuchsaufbauten*

# **Alternativen**

# \*\*\*\*\*

Die beste Alternative zum kostenpflichtigen Edraw ist das Flash-Programm Chemix. Dieses schnitt nur geringfügig schlechter ab, da es nicht den gleichen Funktionsumfang bietet, aber dennoch die wichtigsten Funktionen abbildet.

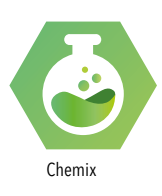

**O GEHEIMTIPP!** 

Es gibt einige kostenlose Vorlagen, die mit PowerPoint genutzt werden können. Man gelangt zu unterschiedlichen privaten und universitären Seiten, wenn man "Vorlage Apparatur Chemie" in die Suchmaschine eingibt.

# ERSTELLEN VON VERSUCHSAUFBAUTEN

## Content: Erstellen von Versuchsaufbauten

Im Folgenden soll der Inhalt der Apps anhand des Kriterienkatalogs in zwölf Unterkategorien dargestellt werden. Der Kriterienkatalog wurde gemeinsam mit Lehrkräften nordrhein-westfälischer Gymnasien und Realschulen entwickelt. Dabei zeigte sich, dass das Arbeiten mit möglichst einfachen Apparaturen und geringen Chemikalienmengen bevorzugt wird. Das hatte zur Folge, dass komplexe Glasgeräte wie der Liebig-Kühler zwar in den Kriterienkatalog aufgenommen wurden, bei der Beurteilung allerdings nicht ins Gewicht fielen.

# Content-Empfehlung

# ★★★★☆

Insgesamt schlossen sowohl ChemSketch als auch Edraw mit 4 Sternen ab. Das Visualisierungsprogramm Edraw zeigt seine Stärken in einer sehr ansprechenden Darstellung der einzelnen Gefäße, Apparaturen etc. Diese können ebenfalls mit Feststoffen, Flüssigkeiten und Gasen befüllt werden. Jedoch ist das Programm nicht kostenfrei. Hier sind unterschiedliche Modelle möglich. Edraw ist sowohl für Windows- als auch für Mac-Nutzer verfügbar. ChemSketch hingegen ist kostenlos, bietet nahezu den gleichen Inhaltsumfang, ist jedoch nur auf Windows-Rechnern nutzbar.

### **Alternative**

# 含含含含合

Chemix kann von allen Geräten genutzt werden, da es sich hierbei um ein kostenfreies Browser-Programm handelt. Es beinhaltet die wichtigsten Apparaturen. Über einen Regler können der Stand der Flüssigkeit und die Menge des Feststoffs variiert werden. Ein schönes Extra.

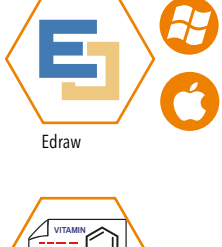

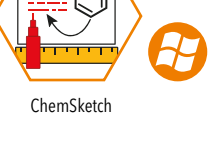

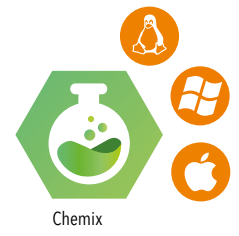

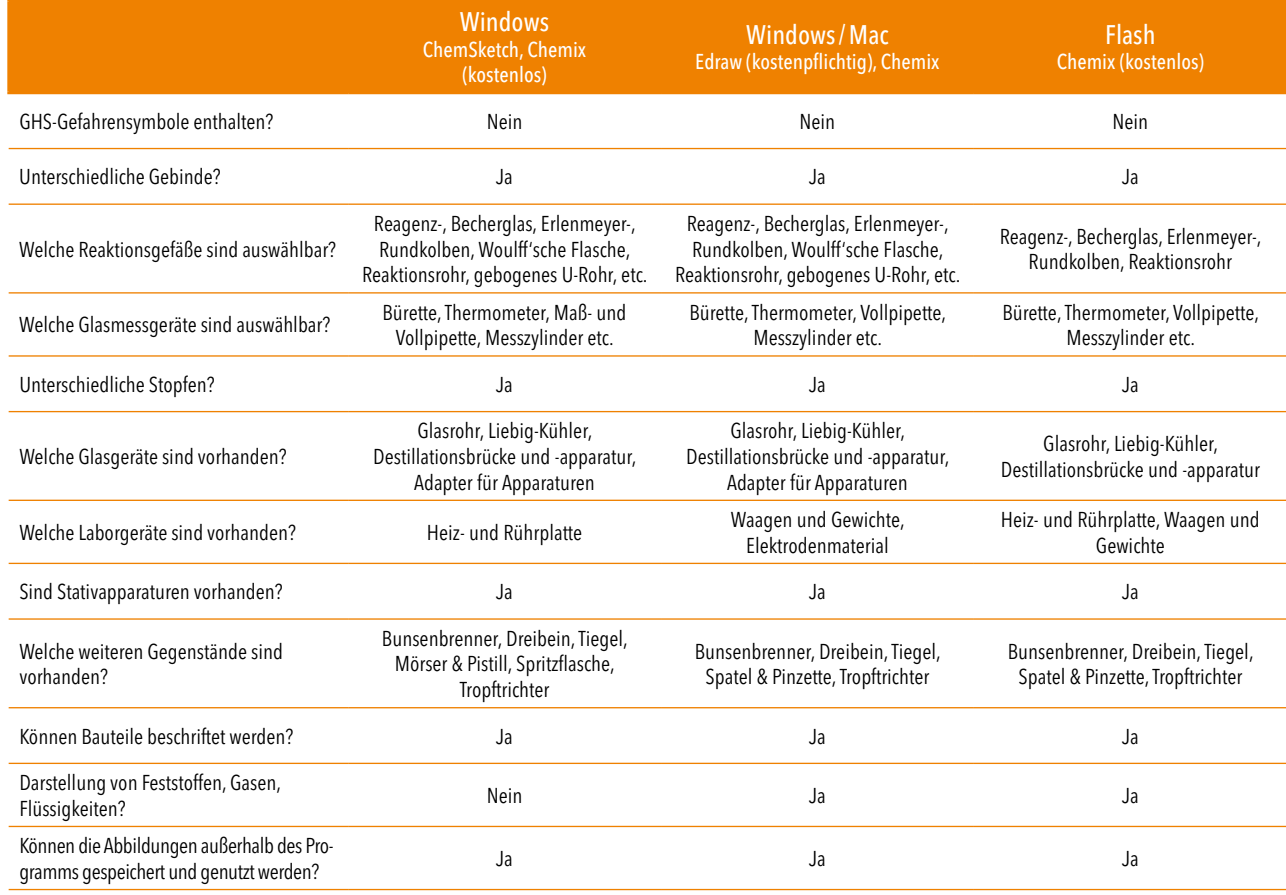

г

*Tab. 6. Content: Erstellen von Versuchsaufbauten*

# NUTZUNG DIGITALER MEDIEN IM UNTERRICHT 2017

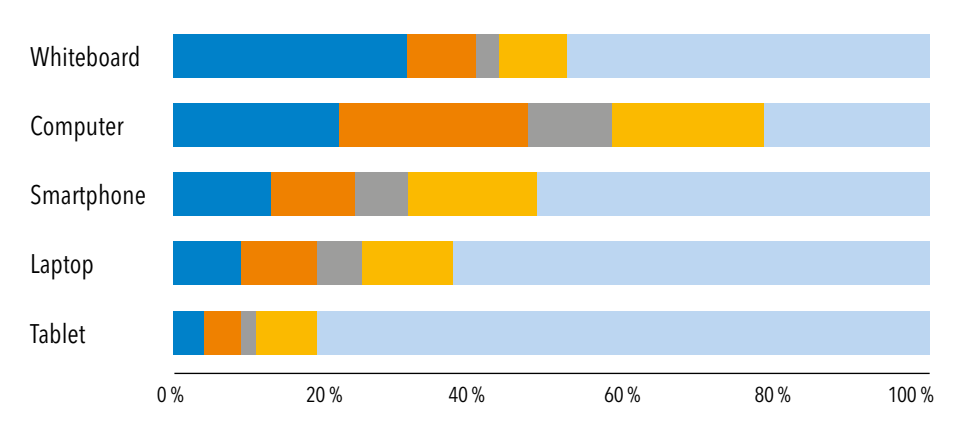

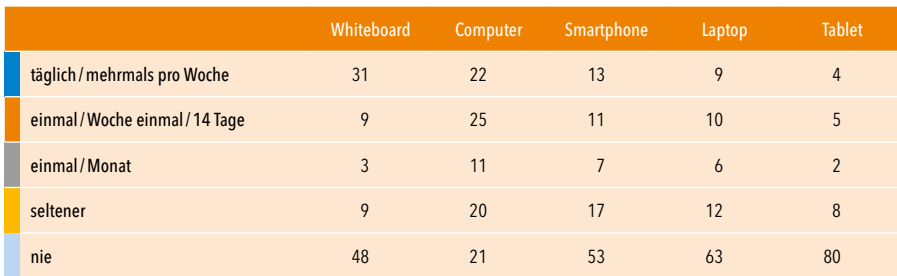

Abb. 4. Quelle: JIM-Studie 2017, Angaben in Prozent, n=976 (SuS)

# Usability-Empfehlung

Wie bereits im Kapitel "Erstellen von chemischen Formeln" ist der Beurteilungsbereich der Usability auch für das Erstellen der Versuchsaufbauten essenziell wichtig. Auch hier werden die Anwendungen in insgesamt sechs Unterkategorien bewertet. Insgesamt schlossen sowohl Chemix, als auch Edraw mit 5 Sternen ab. Chemix zeigte sich hier von seiner besten Seite. Es bietet nicht nur eine einfache und intuitive Nutzung, sondern auch nahezu perfekt platzierte Auswahlfelder und Inhalte. Pluspunkte bringt auch die plattformübergreifende Anwendung dieses kleinen Tools.

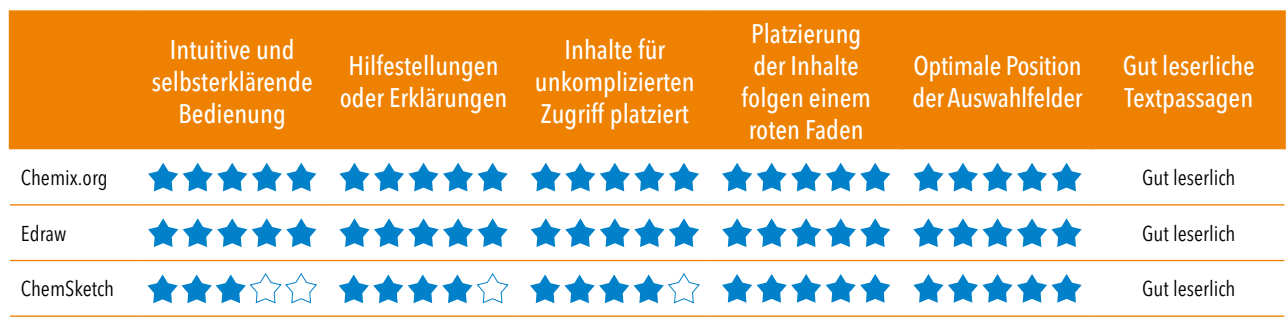

*Tab. 7. Usability: Erstellen von Versuchsaufbauten*

# Performance-Empfehlung

Alle untersuchten Programme zeigen während der Testphase keine Probleme. Daher kann hier keine direkte Empfehlung ausgesprochen werden. Alle drei Programme schlossen mit 5 Sternen ab. Sie sind einfach und intuitiv zu nutzen, und die Inhalte und Auswahlfelder sind sehr übersichtlich platziert.

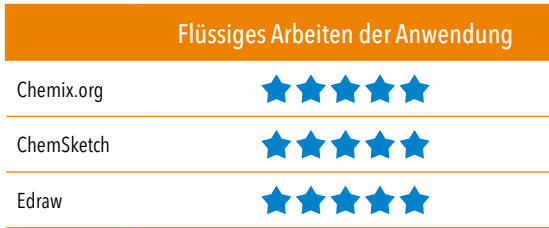

*Tab. 8. Performance: Erstellen von Versuchsaufbauten*

# <span id="page-18-0"></span>GESAMTBEURTEILUNG: ERSTELLEN VON CHEMISCHEN ANIMATIONEN

#### Favorit

# \*\*\*\*\*

Favorit der Kategorie "Erstellen von chemischen Animationen" ist FlipaClip mit 5 Sternen. Das Programm zeigt seine Stärke, wenn ein größeres Display vorhanden ist. Es eignet sich sowohl zur Eingabe per Stift, als auch per Finger. Unterschiedliche Hintergründe und Grundformen können eingefügt bzw. nachgezeichnet werden. Die Schülerinnen und Schüler können eine Art digitales Daumenkino erstellen. Dabei können Formen bunt eingefärbt werden, und es können unterschiedliche Schichten erstellt werden, so dass auch Formen in Bewegung leicht dargestellt werden können, weil bei jedem neuen Frame der voherige in transparenter Farbe erkennbar ist.

## **Alternativen**

## \*\*\*\*\*

Die Android- und iOS-App Stop Motion Studio ist sehr gut geeignet, um Schülerinnen und Schüler künstlerisch zu motivieren. Bei dieser App handelt es sich nicht um eine Animations-App, sondern um ein Programm, das die Funktionen der eingebauten Kamera erweitert, um ein Stop-Motion-Video zu generieren. Hier sind der Fantasie keine Grenzen gesetzt. Der Einstieg in das Programm ist selbsterklärend, und die Arbeit geht einfach und intuitiv von der Hand.

Zusätzlich wurden das Programm SimChemistry und die HTML-Applikation Virtual Lab untersucht und im Unterricht der 7. Klasse (Aggregatzustände) und 8.Klasse (Salze) eingesetzt. SimChemistry ist eine Open-Source-Software für Windows, um Simulationen zu Reaktionen auf Teilchenebene zu erstellen. Dabei bekommen die Schülerinnen und Schüler einen guten Einblick in das Verhalten hinter makroskopischen chemischen Reaktionen. Die HTML-Applikation Virtuallab, welche Versuche zu gängigen Themen wie "Löslichkeit von Salzen" ohne den Einsatz von realen Chemikalien durchführen lässt, ermöglicht den Schülerinnen und Schülern die Löslichkeit und den Temperaturverlauf von Salzen wie KClO<sub>3</sub> oder K<sub>2</sub>Cr<sub>2</sub>O<sub>7</sub> gefahrlos zu beobachten. Dabei ist es möglich den Feststoff auf das Gramm genau in ein Reaktionsgefäß zu überführen und mit Hinzugabe von destilliertem Wasser die Lösung des Salzes in Echtzeit zu beobachten. Die Webseite Chemcollective.org bietet eine Vielzahl von kostenlosen Animationen und Simulationen zu unterschiedlichen chemischen Reaktionen.

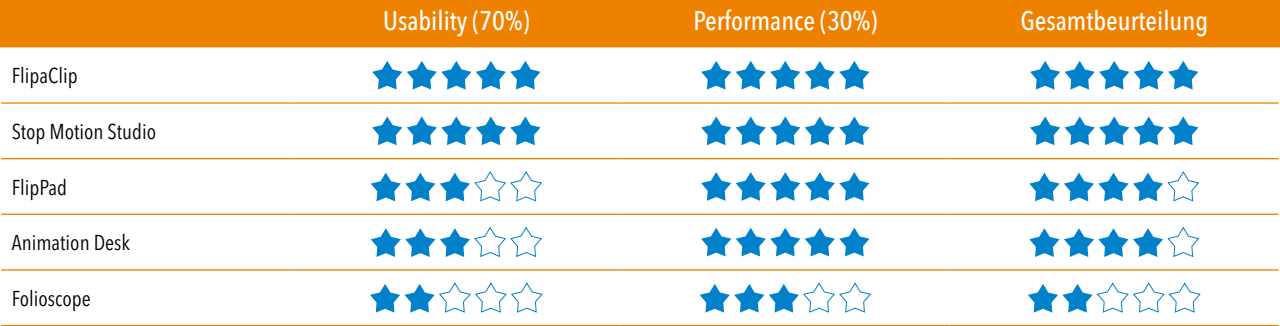

*Tab.9: Gesamtbeurteilung: Erstellen von chemischen Animationen*

DigiTipp: Nutzen Sie die Androidapp "Who's next?!" um schnell Gruppeneinteilungen vorzunehmen oder Schülerinnen und Schüler für Präsentationen zu bestimmen.

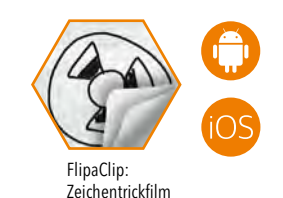

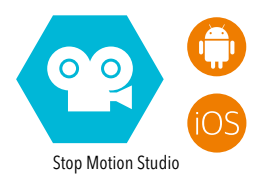

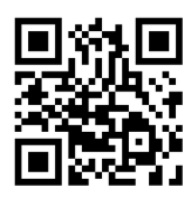

 $\bigcirc$  GEHEIMTIPPS!

SCANNEN SIE DIESEN QR-CODE UND SEHEN SIE SICH DAS BEISPIELVIDEO AN.

## Usability: Erstellen von chemischen Animationen

Im Folgenden wird die Nutzerfreundlichkeit der Anwendungen anhand des Kriterienkatalogs in zwölf Unterkategorien dargestellt. Neben bereits bekannten Unterkategorien wie "Hilfestellung und Erklärung" sind auch "vorgefertigte Formen" aufgeführt, welche die Nutzung deutlich vereinfachen kann. Aufgrund der fehlenden inhaltlichen Komponente fließt der erreichte Wert mit 70 Prozent in die Gesamtbeur teilung ein.

## Usability-Empfehlung

# \*\*\*\*\*

Im Test schnitten zwei Anwendungen mit 5 Sternen ab. Zum einen die Android- und iOS-App FlipaClip, die sich als einzige durch bereits auswählbare Grundformen, die in Form und Farbe verändert werden können, vom restlichen Testfeld abhebt. Ebenso zeichnet sie sich durch eine intuitive Nutzung, ähnlich einem Daumenkino, aus. Einführungstutorials und Hilfetexte runden das Gesamtpaket ab. Die Android- und iOS-App Stop Motion Studio stellt eine Erweiterung der bereits im Smartphone verbauten Kamera dar und ermöglicht den Schülerinnen und Schülern, mit Hilfe von selbst gebastelten oder ausgeschnittenen Abbildungen eigene Videos zu erstellen.

## Alternativlos?

Beide Applikationen sind für Android- und iOS-Geräte vorhanden. Auf eine Nennung von Alternativen verzichten die Autoren, da beide Programme sehr viele kreative Möglichkeiten bieten. Wer Animationsprogramme für den PC sucht, wird zwar fündig, jedoch eignen sich diese hauptsächlich zur Erstellung komplexer Animationsfilme mit Hilfe eines Zeichentablets. Jedoch gibt es für spezielle Themengebiete interessante Animationen, welche auch mit wenig Coding-Kenntnissen genutzt werden können. Des Weiteren besteht die Möglichkeit über Präsentationsprogramme wie PowerPoint und Keynote kleine Animationen zu gestalten. Hier können beliebig Formen, Bilder und Schrift eingefügt und animiert werden. Die Animationen können als Videodatei (z. B. MP4) abgespeichert werden.

DigiTipp: Handygebot statt -verbot! Setzen Sie sich mit Ihrer Fachschaft für ein einheitliches Smartphone-Nutzungskonzept ein. Die Schülerinnen und Schüler profitieren von den Möglichkeiten.

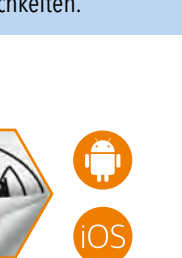

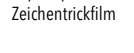

FlipaClip:

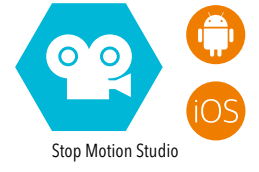

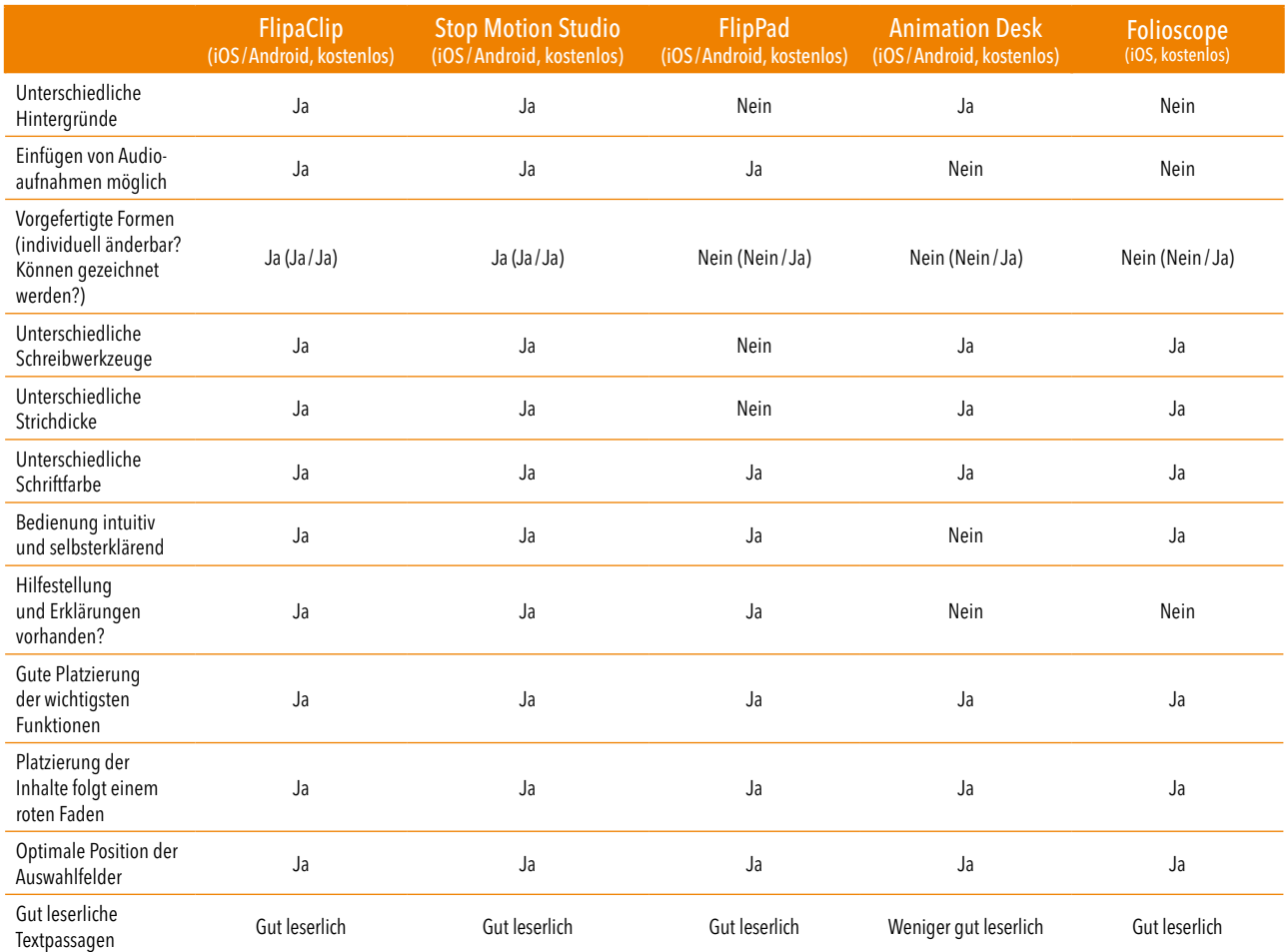

r

*Tab.10: Usability: Erstellen von chemischen Animationen*

# Performance: Erstellen von chemischen Animationen

Auch hier wird die Performance der unterschiedlichen Anwendungen untersucht. Dabei sind, neben der flüssigen Arbeit der Anwendung, auch die unterschiedlichen Auflösungen und Bildwiederholungsraten (Frameraten) für eine einwandfreie Nutzbarkeit wichtig.

Der erreichte Wert fließt mit 30 Prozent in die Gesamtbeurteilung ein.

# Performance-Empfehlung

# \*\*\*\*\*

Auch in diesem Test schneidet die iOS- und Android-App FlipaClip mit 5 Sternen am besten ab. Ebenso überzeugen konnte FlipPad (5 Sterne). Beide Programme decken die gängigen Auflösungen von SD (480p) bis FHD (1080p) ab. Auch die Framerate ist mit 1 bis 30 Frames pro Sekunde sehr gut.

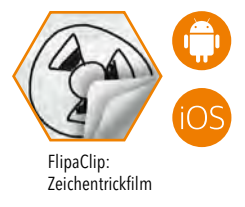

 $\eta$ 

## Alternativlos?

Hier kann ohne weiteres auf alle untersuchten Anwendungen zurückgegriffen werden. Lediglich Folioscope zeigt Schwächen beim Punkt Auflösung. Diese kann durch den Nutzer nicht selbstständig eingestellt werden, so dass diese App insgesamt mit 3 von 5 Sternen bewertet wurde.

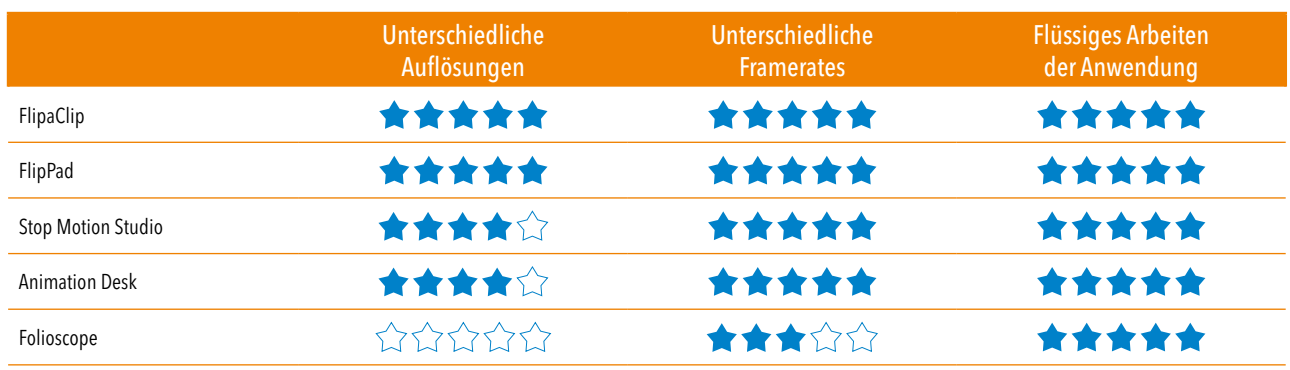

*Tab.11: Performance: Erstellen von chemischen Animationen*

Schülerinnen und Schüler zeigen eine kritisch-reflexive Haltung und den Wunsch nach einem auf spezifische Unterrichtsphasen beschränkten Einsatz digitaler Medien. Schulerinnen und Schuler zeigen eine Kritisch-renexive<br>nach einem auf spezifische Unterrichtsphasen beschränkt<br>H. Friedrichs-Liesenkötter & P. Karsch

# <span id="page-22-0"></span>ÜBERSICHT: GESAMTBEURTEILUNG

Hier sind die Favoriten der Autoren jeder Kategorie in einer übersichtlichen Form mit alternativen Anwendungen dargestellt.

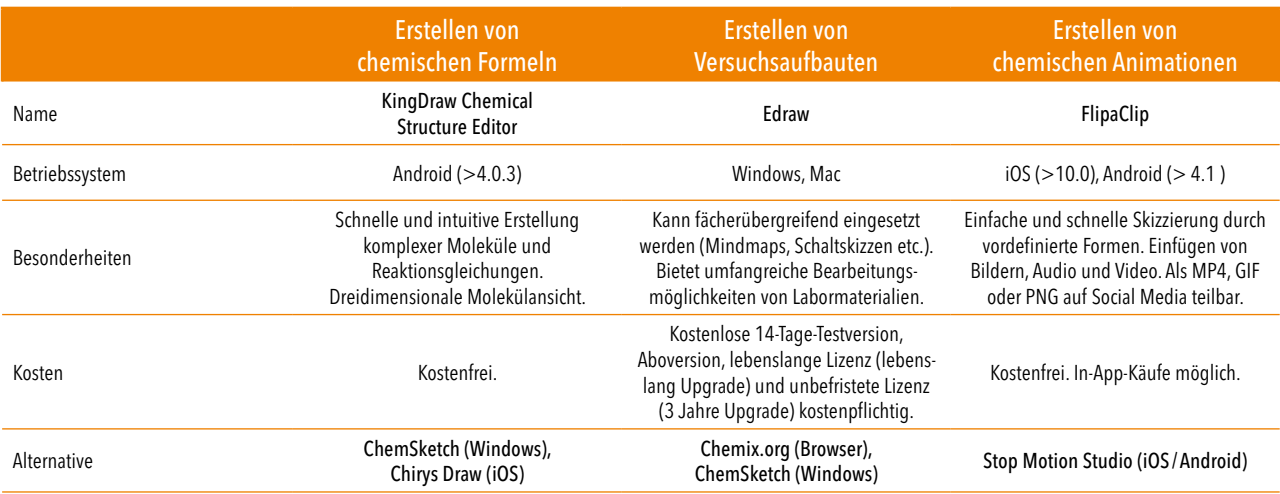

*Tab.12: Favoriten der einzelnen Kategorien*

**O FÜR IT-PROFIS** 

Erweitern Sie den Horizont Ihrer Schülerinnen und Schüler doch mit dem Einsatz von Augmented Reality. Durch Nutzung der kostenfreien 3-D-Software Blender können nach kurzer Eingewöhnungszeit interessante 3-D-Grafiken für den Unterricht erstellt werden, um so gleichermaßen das technische und das inhaltliche Verständnis der Schülerinnen und Schüler zu fördern. Gut geeignet sind Merge Cube, das auch als kostenloser Bastelbogen zur Verfügung steht, und die kostenfreie Darstellungs-App Object Viewer. So können beispielsweise Kristallstrukturen anschaulich dargestellt werden (Bild rechts).

AR-Variante einer 3-D-Ansicht der Kristallstruktur von ZnS.

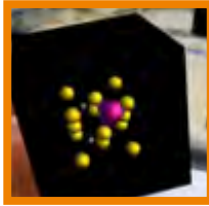

# Mögliche Anwendungen im Überblick

Hier eine knappe Übersicht möglicher Anwendungen, die im Unterricht eingesetzt werden können.

г

Die meisten Apps sind nur in Englisch verfügbar.

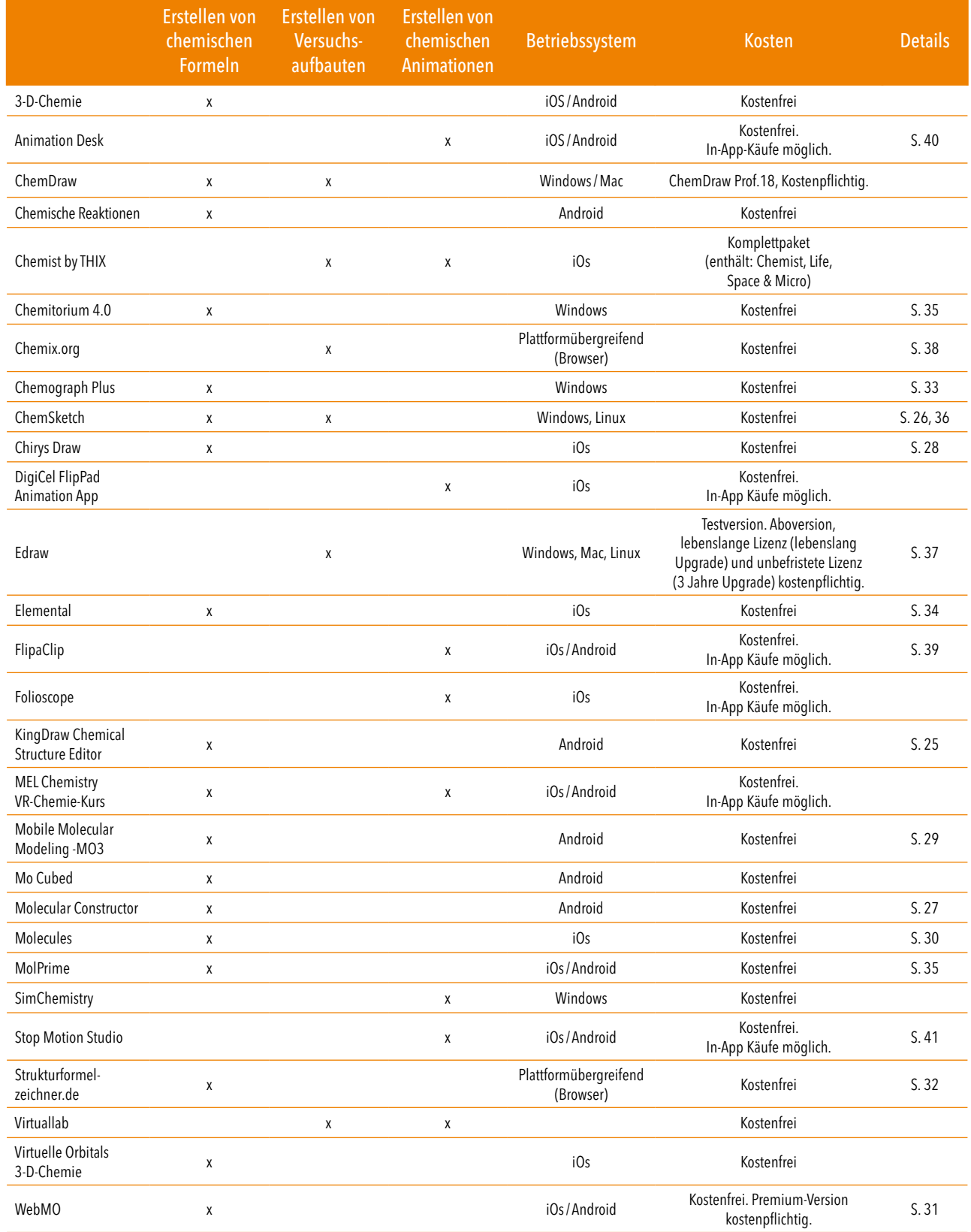

*Tab.13: Übersicht möglicher Anwendungen für den Chemieunterricht*

# <span id="page-24-0"></span>TEST EINZELNER ANWENDUNGEN: CHEMISCHE FORMELN

Im Folgenden erhalten Sie einen kurzen Einblick in die Vor- und Nachteile jeder untersuchten App.

#### Chemische Formeln: KingDraw Chemical Structure Editor

Die Android-App KingDraw Chemical Structure Editor stellt eine gute Alternative zu den gängigen Strukturprogrammen für Windows bzw. Mac wie ChemDraw oder ChemSketch dar. Der Anwender kann hier schnell und intuitiv komplexe Strukturformeln konzipieren und diese benennen und abspeichern. Dabei können auch Mechanismen dargestellt werden. Die dreidimensionale Ansicht entspricht der eines Molekülbaukastens. Neben einer farblichen Unterscheidung der Atome sind auch die unterschiedlichen Atomradien erkennbar. Einschränkungen bringt das Programm in der Erstellung von einfachen Reaktionsgleichungen wie Redox-Reaktionen mit sich.

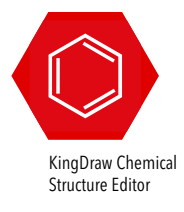

S,

Die Anwendung wurde wie folgt bewertet:

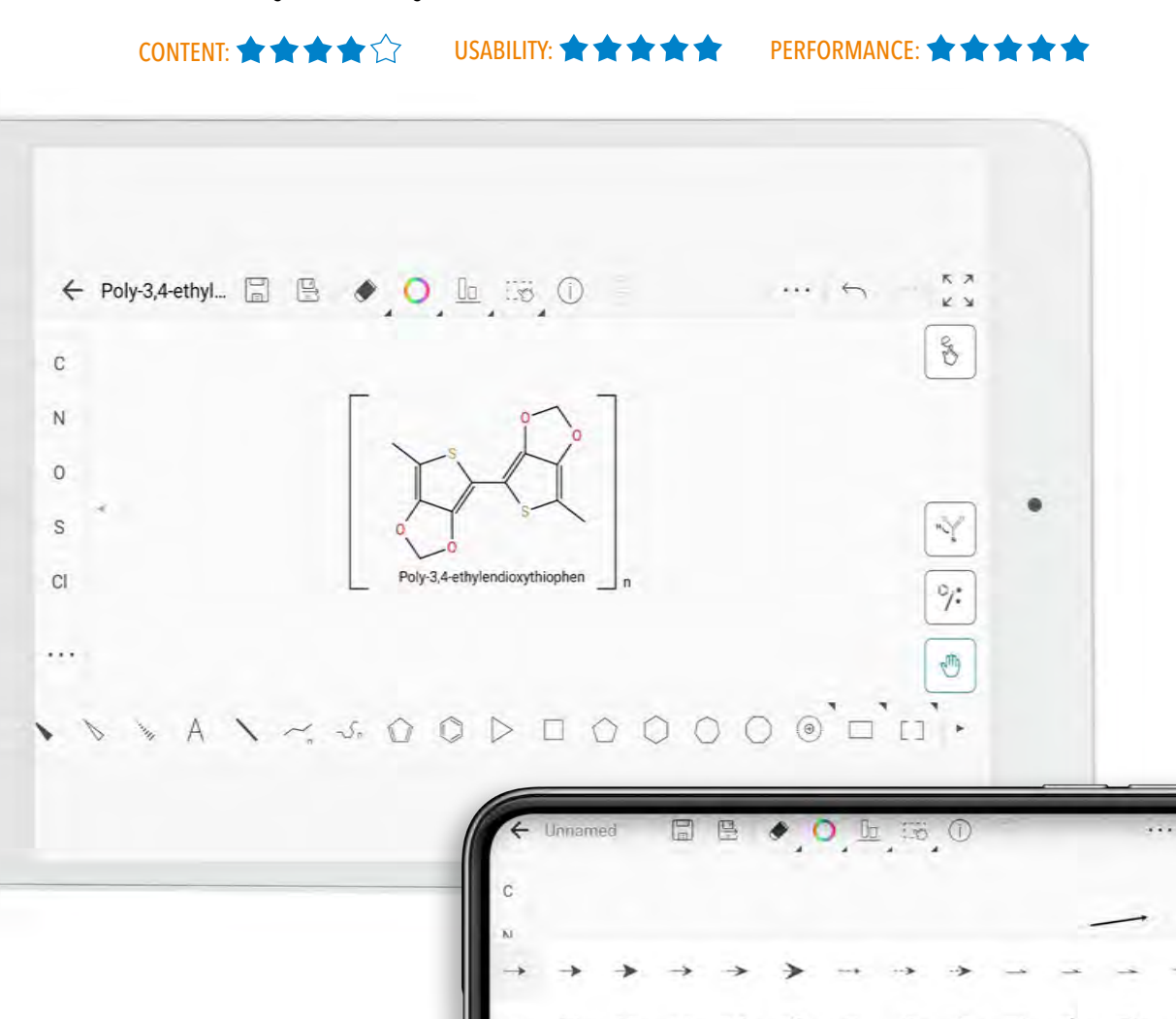

 $\overline{A}$ 

Ω

 $\setminus \prec \prec \cdot \Omega \cup \triangleright \square \bigcirc$ 

# Chemische Formeln: ChemSketch

Das englischsprachige Windows-Programm ChemSketch ist ein umfangreiches, kostenfreies Tool, um sowohl Molekülstrukturen zu zeichnen als auch Reaktionsgleichungen darzustellen. Wenn man einmal hinter die Kniffe des Programms geblickt hat, ist eine schnelle Darstellung komplexer Moleküle sowohl in 2-D, als auch in 3-D möglich. Es beinhaltet eine Schnellauswahl der gängigsten organischen Grundgerüste und funktionellen Gruppen und Strukturen. Über den Reiter "Templates" können noch weitere Strukturen abgerufen werden. Das Benennen von Strukturen kann man selbst durchführen oder das Programm vornehmen lassen. Die Darstellung der Wertigkeit, Ladung, Oxidationsstufen ist manuell durchführbar. Chiralitätszentren und Isomerie können in gängiger Weise dargestellt werden. Jedoch müssen Chiralitätsachsen manuell über das Zeichentool hinzugefügt werden. Auch Reaktionsschemata können einfach erstellt werden. Das Programm selbst verbraucht mit 72,4 MB (+60 MB im 3-D-Viewer) erfreulich wenig Arbeitsspeicher, so dass es auch mit langsamen PCs oder Laptops in vollem Umfang genutzt werden kann.

#### EMPFEHLUNG:

Für die Erstanwendung des Programms durch Schülerinnen und Schüler sollte eine Einweisung in die wichtigsten Programmpunkte erfolgen. Dafür können Sie auch auf YouTube-Tutorials oder Anleitungen in deutscher Sprache aus dem Internet zurückgreifen.

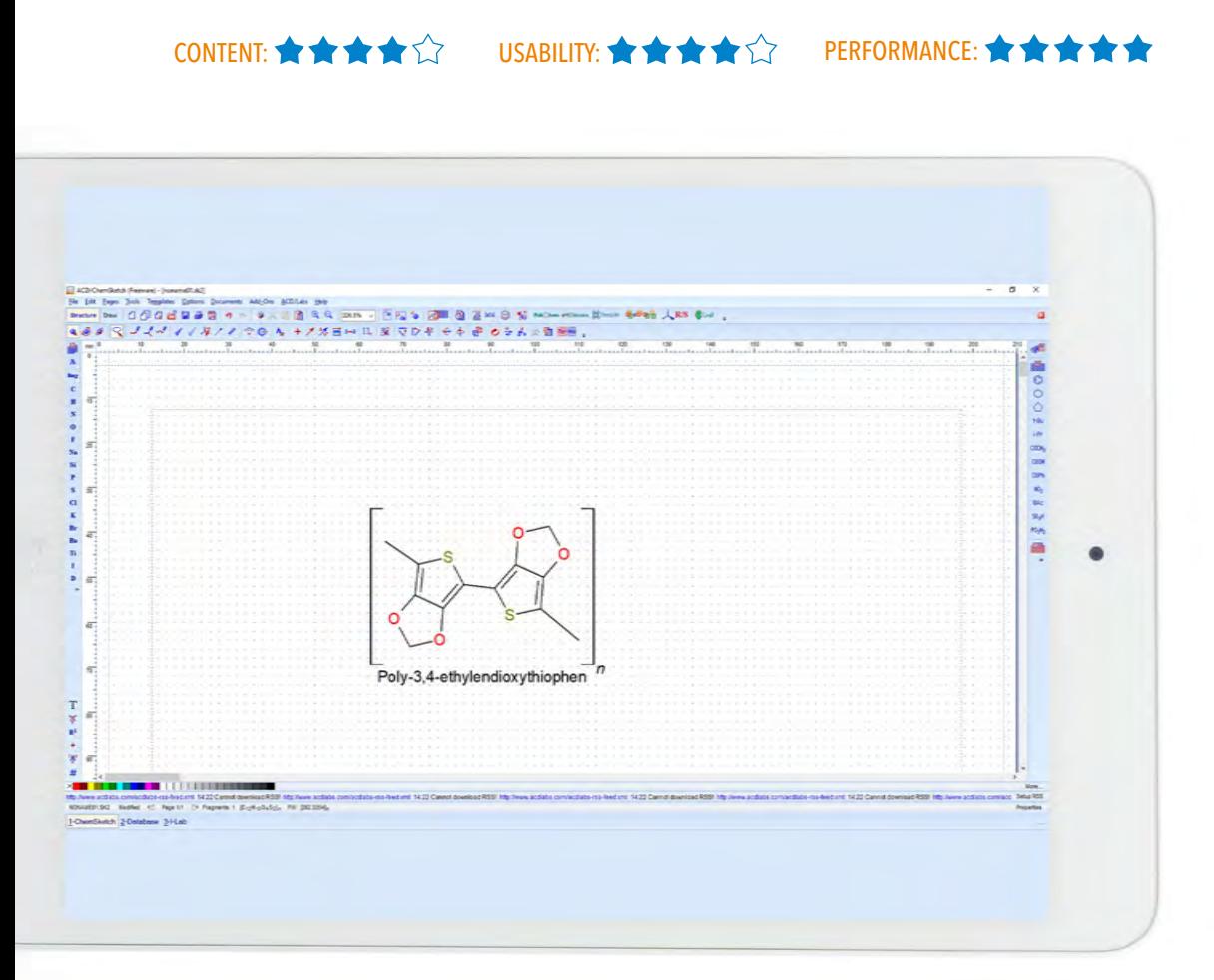

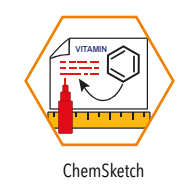

## Chemische Formeln: Molecular Constructor

Die Android-App Molecular Constructor eignet sich besonders für den Anwendungsbereich der dreidimensionalen Darstellung von Molekülen. Das Programm zeigt seine Stärken durch die hohe Benutzerfreundlichkeit, da bereits zu Beginn ein kleines Tutorial angeboten wird. Die App ist nur in Englisch verfügbar. Da hier jedoch keine komplexen Satzstrukturen oder Fachwörter benutzt werden, sollte das kein Problem darstellen. Durch die Möglichkeit der Selbstkorrektur der Bindungslängen in Echtzeit können die Schülerinnen und Schüler dabei zusehen, wie das Molekül "versucht", den energetisch günstigsten Zustand zu erreichen. Neben Wasserstoffatomen können auch noch weitere Atome in das Molekül eingefügt werden. Die Anzahl ist zwar begrenzt, reicht jedoch für den Schulbetrieb aus. Leider werden alle Atome mit gleichem Radius angezeigt. Lediglich die H-Atome können zur besseren Übersicht über die Einstellungen verkleinert werden. Die Bindungen zu unterschiedlichen Atomen werden unterschiedlich lang dargestellt, jedoch ist keine Bindungslängenänderung bei Mehrfachbindungen erkennbar.

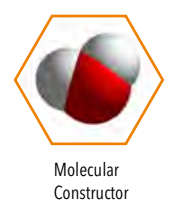

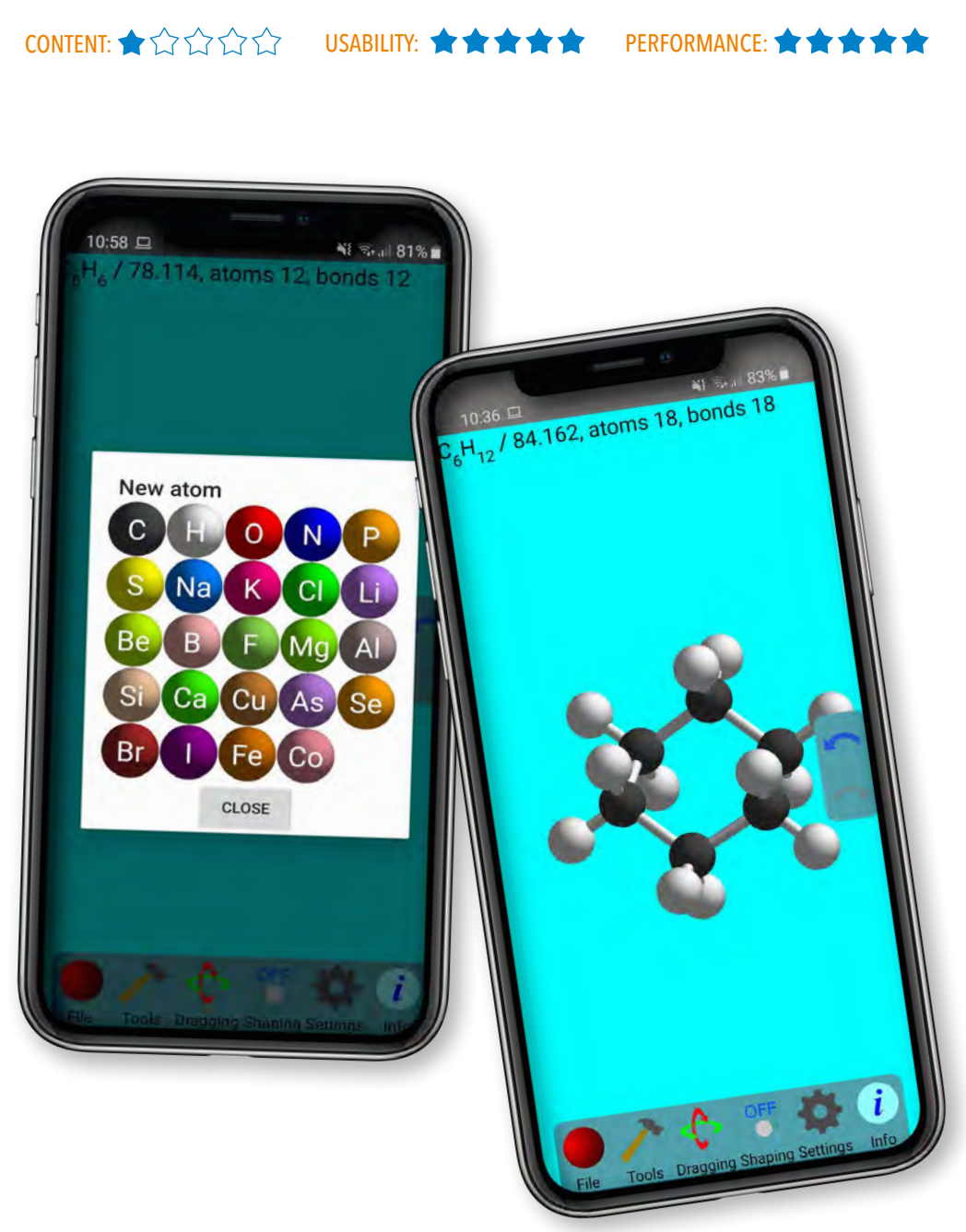

# Chemische Formeln: Chirys Draw

Die iOS-App Chirys Draw eignet sich zum schnellen und intuitiven Erstellen von organischen Molekülen. Das Besondere an der App ist die Möglichkeit, mit Gesten zu arbeiten. So kann man beispielsweise mit zwei Kreisbewegungen auf dem Touchpad einen aromatischen Ring zeichnen. Dabei lässt sich die Anzahl der C-Atome durch das Auswahlrad am rechten Bildschirmrand festlegen. Ebenfalls positiv ist die Möglichkeit, selbst funktionelle Gruppen zu erstellen und diese in der Schnellauswahl zu verankern. Eine Beschriftung der einzelnen Moleküle ist per Hand möglich. Wer eine automatische Benennung nach IUPAC erwartet, wird hier enttäuscht. Auch ist eine dreidimensionale Darstellung einzelner Moleküle nicht möglich. Diese App eignet sich hauptsächlich zum Zeichnen organischer Moleküle.

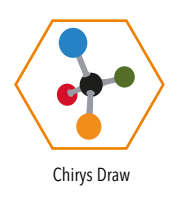

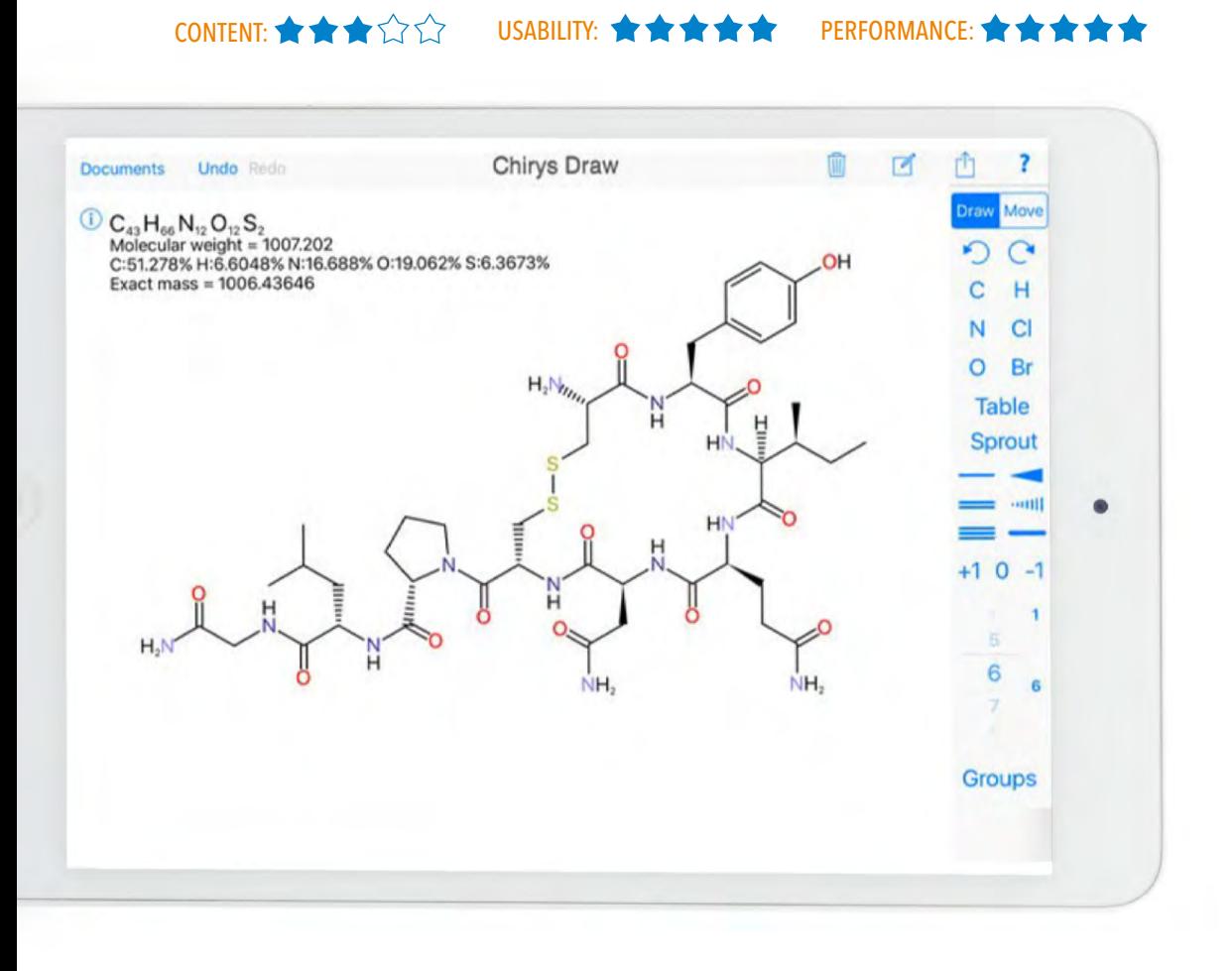

### Chemische Formeln: Mobile Molecular Modeling -Mo3

Die Android-App Mobile Molecular Modeling -Mo3 ist ein umfassendes Tool zur Analyse von Molekülen. Zum einen bietet es eine detaillierte dreidimensionale Darstellung von Molekülen und Orbitalen. Zum anderen können gängige funktionelle Gruppen schnell an ein bereits vorhandenes Molekül angebracht werden. Bindungslängen und -winkel können bei Markierungen schnell abgelesen werden. Mobile Molecular Modeling -Mo3 ist in der Bedienung zwar nicht ganz so intuitiv wie vergleichbare Programme, bietet dafür aber komplexe Funktionen, die nach kurzer Eingewöhnungszeit und mit Hilfe kleiner Tutorialfenster schnell genutzt werden können. Beispielsweise ist es möglich, nicht nur Orbitalwolken im Molekül anzeigen zu lassen, es kann auch das Molekülorbitalschema dargestellt werden. Einzelne Orbitale können hier angewählt werden, um sie in der Molekülansicht zu sehen. Auch ist es möglich, ein komplettes IR-/NMR-Spektrum der Verbindung einzusehen. Hier können die einzelnen Peaks im IR-Spektrum per Doppelklick ausgewählt werden, und im oberen Bereich des Displays vibrieren die dazugehörigen Bindungen.

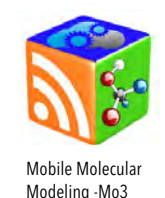

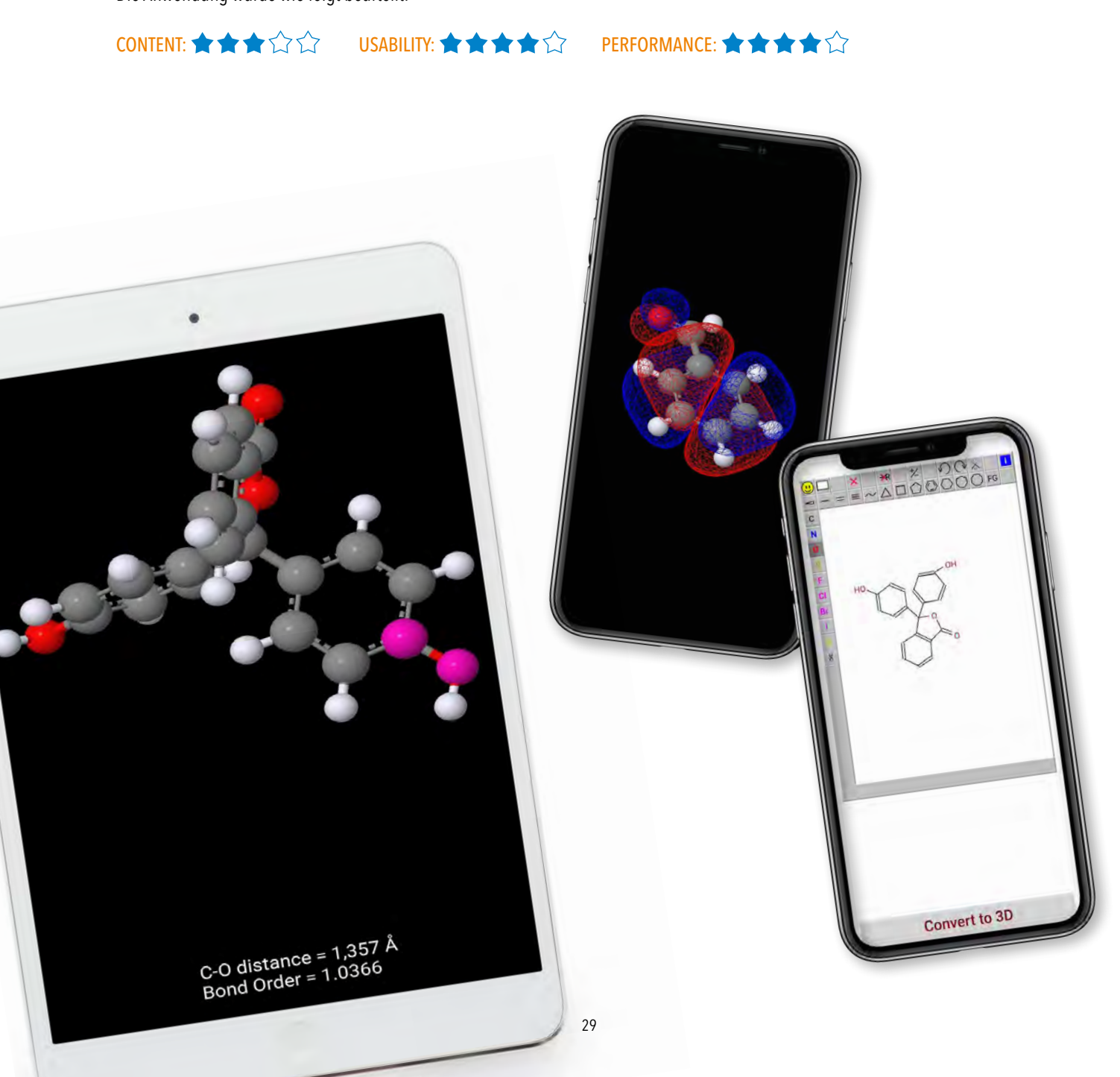

Die iOS-App Molecules eignet sich, um dreidimensionale Darstellungen von Molekülen zu betrachten. Die einzelnen Atome werden in unterschiedlichen Farben und Größen dargestellt. Die unterschiedlichen Bindungslängen von C–H, S–C etc. werden ebenfalls in kürzeren beziehungsweise längeren weißen Strichen dargestellt. Leider kann man hier nur nach Verbindungen suchen, sofern man den englischen Namen kennt. Eigene Moleküle können nicht erstellt werden.

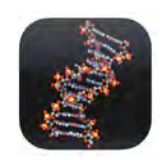

Molecules

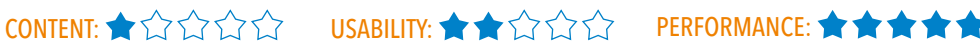

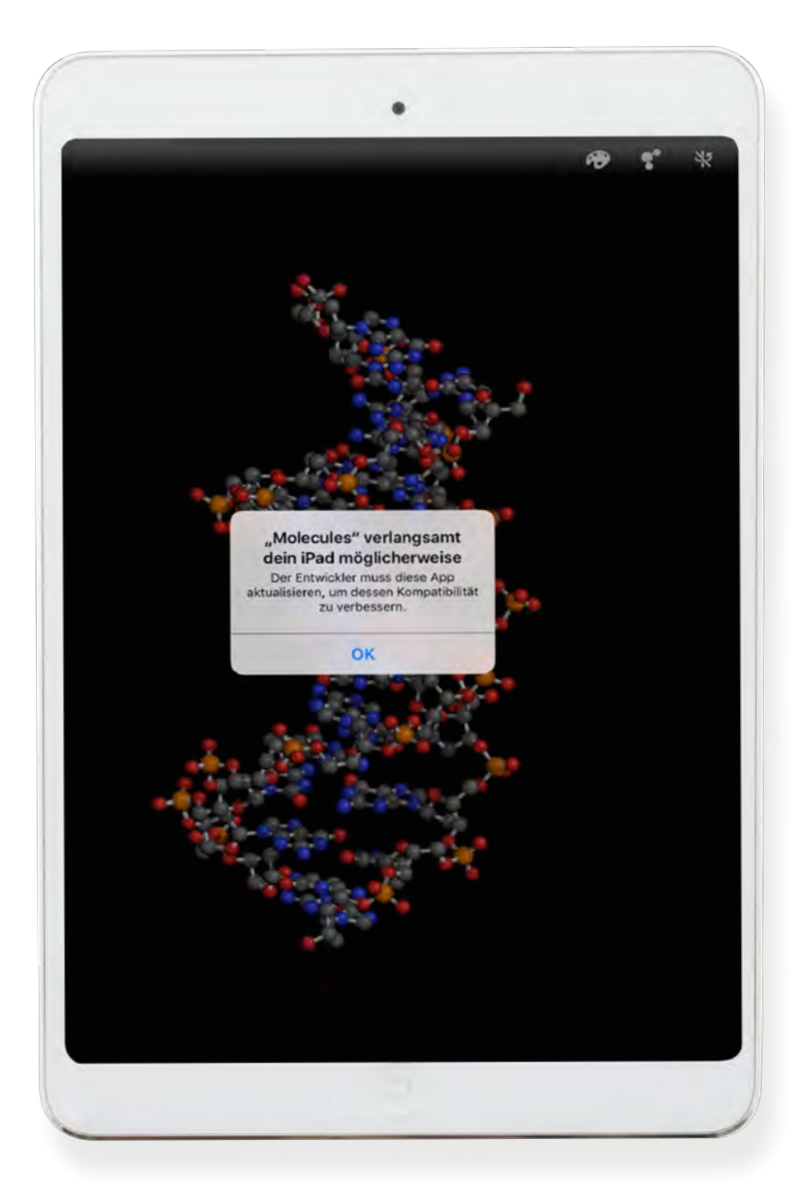

Die iOS-/Android-App WebMO zeigt ihre Stärken in der schnellen dreidimensionalen Konstruktion von Molekülen. Wasserstoffbrückenbindungen werden als gestrichelte Linien angezeigt. Leider ist keine automatische Bindungslängen- oder Bindungswinkelkorrektur möglich. Das muss per Hand für jede Atombindung durchgeführt werden. Des Weiteren verzerren sich die Bindungswinkel bei Korrektur. Mit der kostenpflichtigen Premiumversion ist es möglich, Orbitale und Spektren angezeigt zu bekommen.

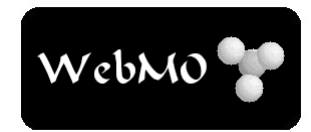

WebMO

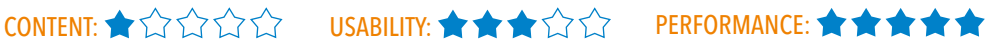

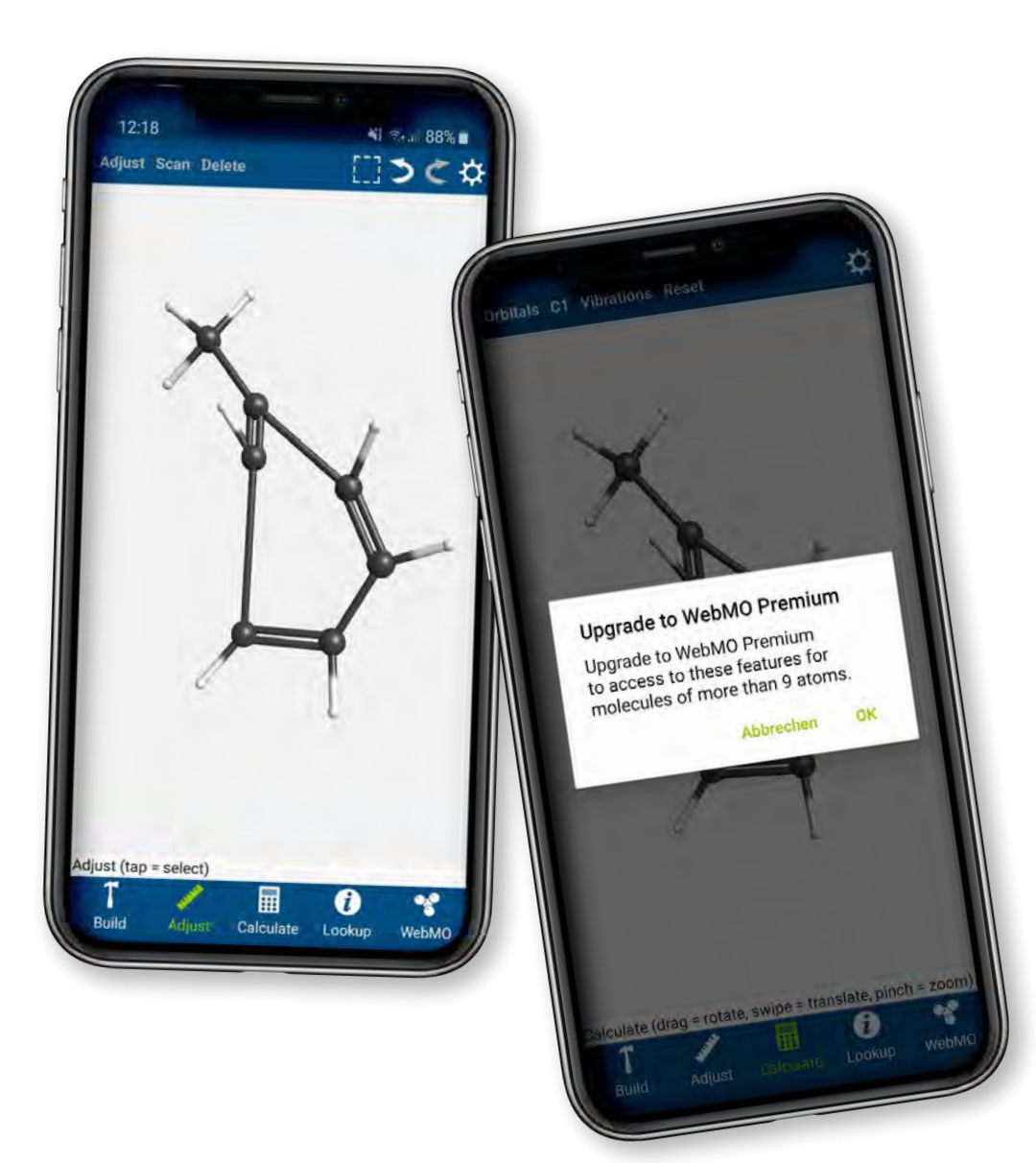

# Chemische Formeln: Strukturformelzeichner.de

Die Webseite Strukturformelzeichner.de zeigt ihre Stärke im einfachen und intuitiven Gebrauch. Sie eignet sich, um schnell die Struktur einer bestimmten Verbindung anzeigen zu lassen. Dabei besteht die Möglichkeit, die gesuchte Verbindung als Skelettformel oder Valenzstrichformel darzustellen. Ebenso können die Wasserstoffatome ein- und ausgeblendet werden. Die Verbindung kann als PNG (Portable Network Graphics) gespeichert werden. Zum Erstellen von Reaktionsgleichungen ist dieses Programm jedoch nicht geeignet.

 $\overrightarrow{COMTENT}: \bigstar \overset{\wedge}{\longrightarrow} \overset{\wedge}{\longrightarrow} \overset{\wedge}{\longrightarrow$ 

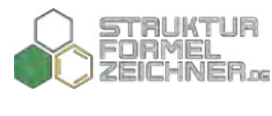

Strukturformelzeichner.de

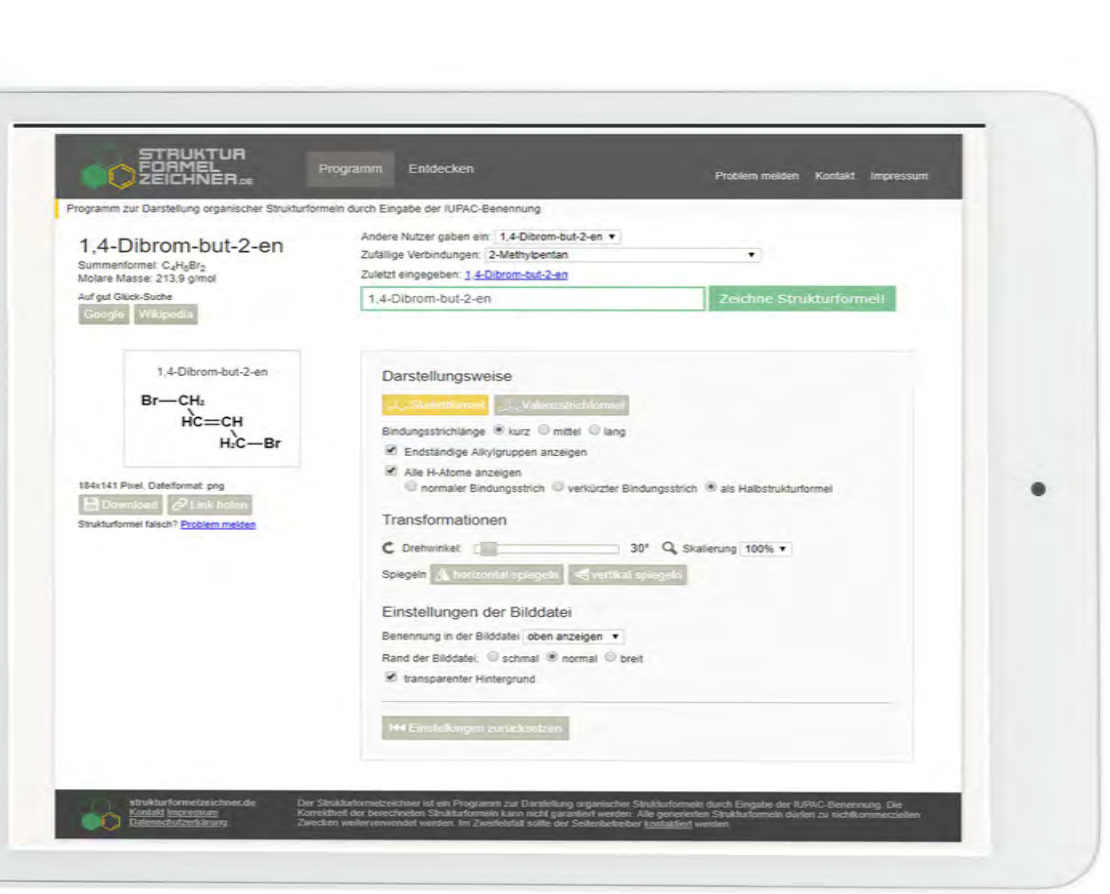

# Chemische Formeln: Chemograph Plus Standard

Das Windows-Programm Chemograph Plus Standard kann Strukturformeln und Reaktionsgleichungen in Valenzstrichform darstellen. Leider verfügt nur die Premiumversion über die Möglichkeit einer dreidimensionalen Darstellung der Verbindung. Die größte Stärke des Programms liegt in der großen Auswahl an bereits vorgefertigten funktionellen Gruppen. Als Anwender bekommt man darüber hinaus die Möglichkeit, Reaktionsmechanismen durch zum Beispiel Einfärbung von Strukturbereichen gut darzustellen. Leider ist die Bedienung des Programms wenig intuitiv und eher umständlich.

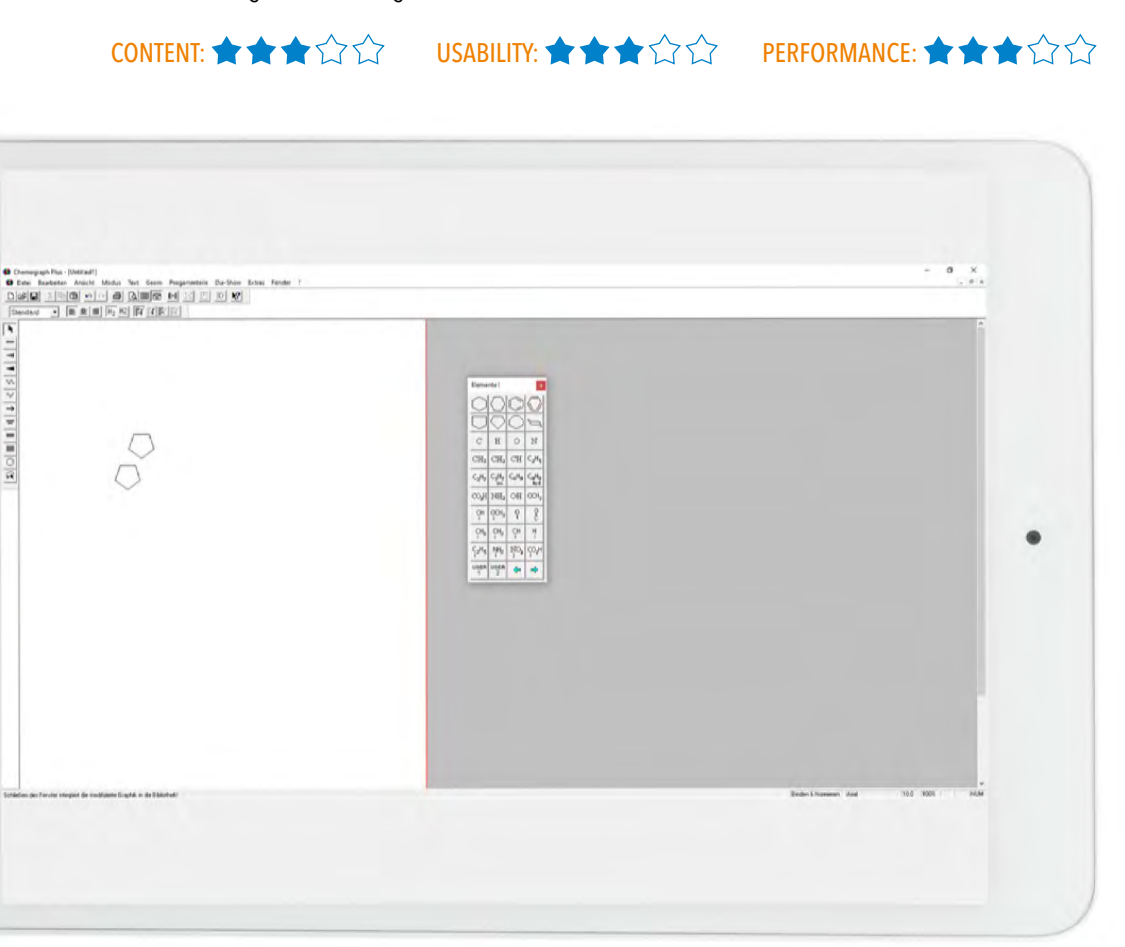

# Chemische Formeln: Elemental

Die iOS-App Elemental eignet sich in ihren Grundzügen, um einfache Reaktionen darzustellen. Sie verfügt über eine große Anzahl an vordefinierten funktionellen Gruppen und zyklischen Grundgerüsten. Leider ist aufgrund des schlechten Feedbacks zwischen Druck auf das Display und Umsetzung des Befehls nur eine verzögerte Bearbeitung der Verbindung möglich. Dies zeigt sich vor allem bei den gut platzierten Tasten. Hier benötigt die App mehrere Sekunden um den Touchbefehl umzuwandeln. Des Weiteren sind die Verbindung mehrerer Cycloalkane und die Darstellung von Mechanismen nicht einwandfrei bzw. gar nicht möglich. Wer eine dreidimensionale Ansicht des Moleküls mit Orbitalen sehen möchte, wird hier ebenfalls enttäuscht. Die Verbindung kann als PNG gespeichert werden. Zur Erstellung von kompletten Reaktionsgleichungen ist dieses Programm jedoch nicht geeignet.

Die Anwendung wurde wie folgt beurteilt:

CONTENT: ★★☆☆☆ USABILITY: ★☆☆☆☆ PERFORMANCE: ★☆☆☆☆

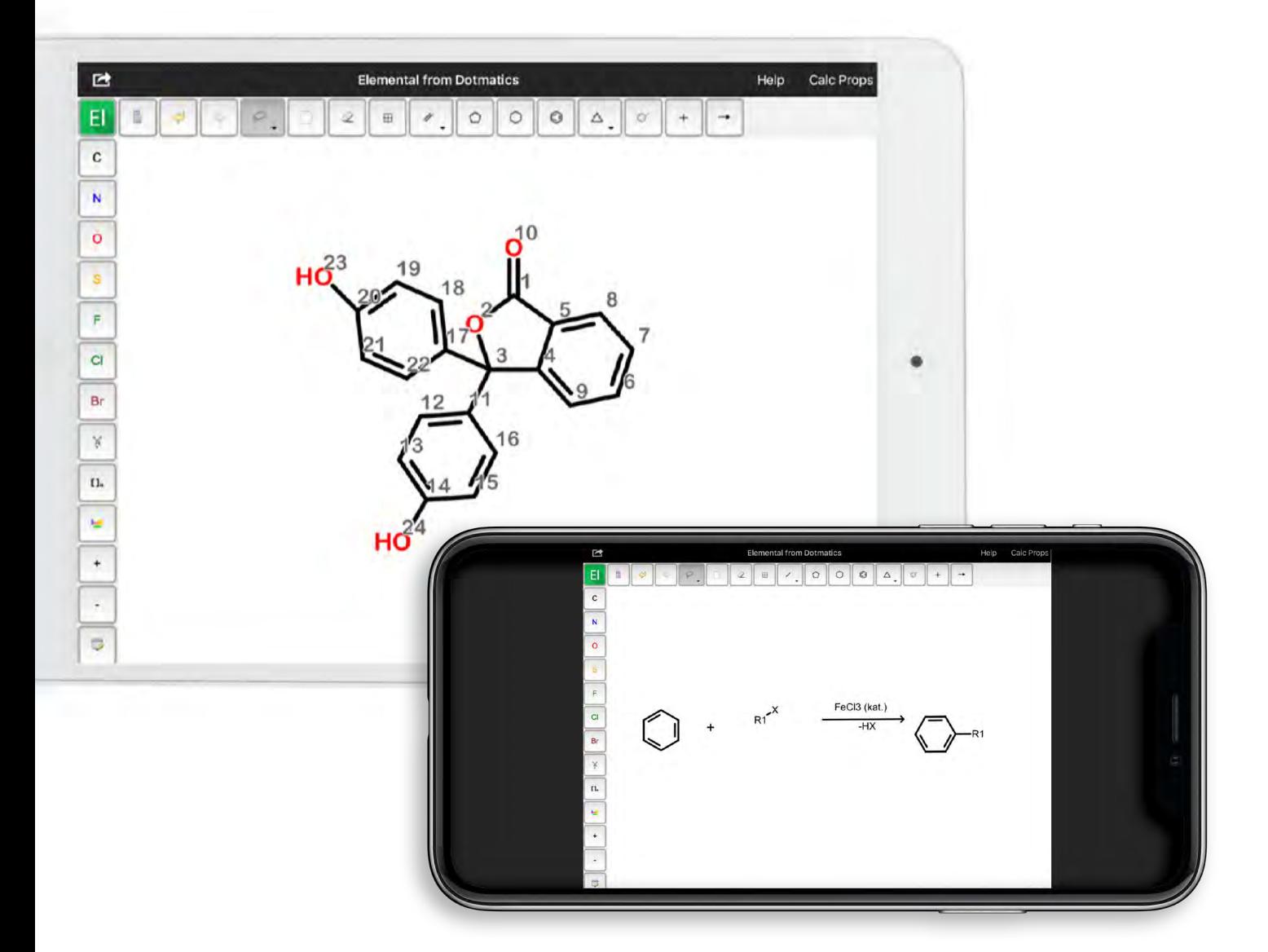

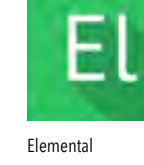

# Chemische Formeln: MolPrime

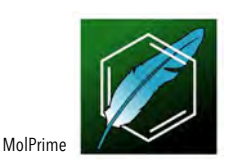

Die iOS-/Android-App MolPrime bietet die Möglichkeit, Strukturformeln als Valenzstrichformeln darzustellen. Dabei ist den Anwendern jedoch nicht die Funktion der einzelnen Tasten klar. Leider ist eine nutzerorientierte Erläuterung nicht möglich, da das Tutorial nicht abgespielt werden konnte. Des Weiteren fehlen dem Programm eine dreidimensionale Ansicht und die Möglichkeit, Reaktionsgleichungen zu erstellen.

Die Anwendung wurde wie folgt beurteilt:

 $\overbrace{1}$ CONTENT:  $\overbrace{1}$   $\overbrace{1}$   $\overbrace{1}$   $\overbrace{1}$   $\overbrace{1}$   $\overbrace{2}$   $\overbrace{1}$   $\overbrace{2}$   $\overbrace{1}$   $\overbrace{2}$   $\overbrace{1}$   $\overbrace{2}$   $\overbrace{1}$   $\overbrace{2}$   $\overbrace{1}$   $\overbrace{2}$   $\overbrace{1}$   $\overbrace{2}$   $\overbrace{1}$   $\overbrace{2}$   $\overbrace{1}$   $\overbrace{2}$   $\overbrace{1$ 

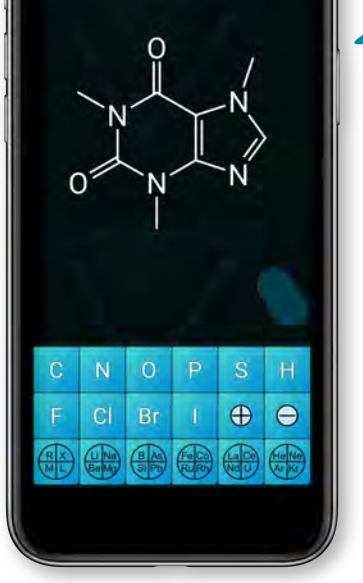

# Chemische Formeln: Chemitorium 4.0

Das Windows-Programm Chemitorium 4.0 eignet sich lediglich zur anschaulichen Darstellung und Erstellung dreidimensionaler Abbildungen einer Verbindung. Diese kann in gängigen Formaten abgespeichert werden. Strukturformeln werden in der Valenzstrichform dargestellt. Dabei können alle Elemente der ersten bis fünften Periode genutzt werden. Diese klickt man einfach in den Arbeitsbereich und verbindet die einzelnen Atome mit dauerhaftem Rechtsklick. Es gibt keine Möglichkeit, die Strukturformel auszurichten. Jedoch kann über den 3-D-Viewer die Strukturformel sehr anschaulich dargestellt und aus unterschiedlichen Blickwinkeln betrachtet werden. Dabei können, wenn man über die einzelnen Atome fährt, auch Eigenschaften wie Atommasse, -radius oder Elektronegativität angezeigt werden.

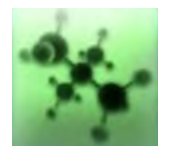

Chemitorium 4.0

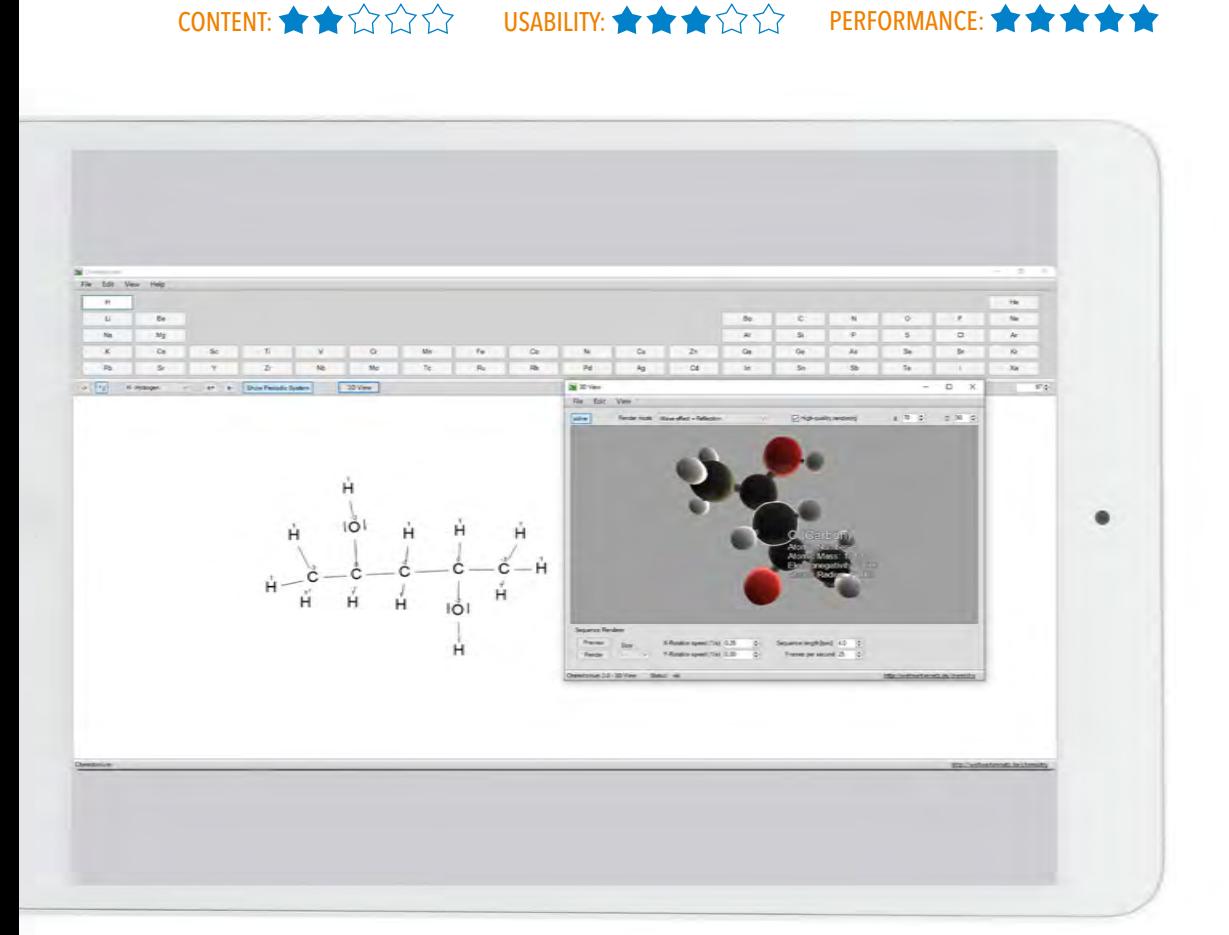

# <span id="page-35-0"></span>TEST EINZELNER ANWENDUNGEN: VERSUCHSAUFBAUTEN

# Versuchsaufbauten: ChemSketch

Das Windows-Programm ChemSketch eignet sich gut zum Erstellen von Reaktionsgleichungen und großen Molekülen. Über das Fenster Templates ist man in der Lage, auch auf Reaktionsapparaturen unterschiedlichster Art zurückzugreifen, welche via Copy-and-paste ebenfalls in Word übertragen werden können. Mit etwas Übung ist das Programm intuitiv nutzbar und läuft flüssig auf Windows-Rechnern.

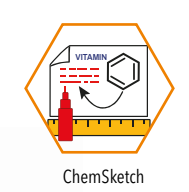

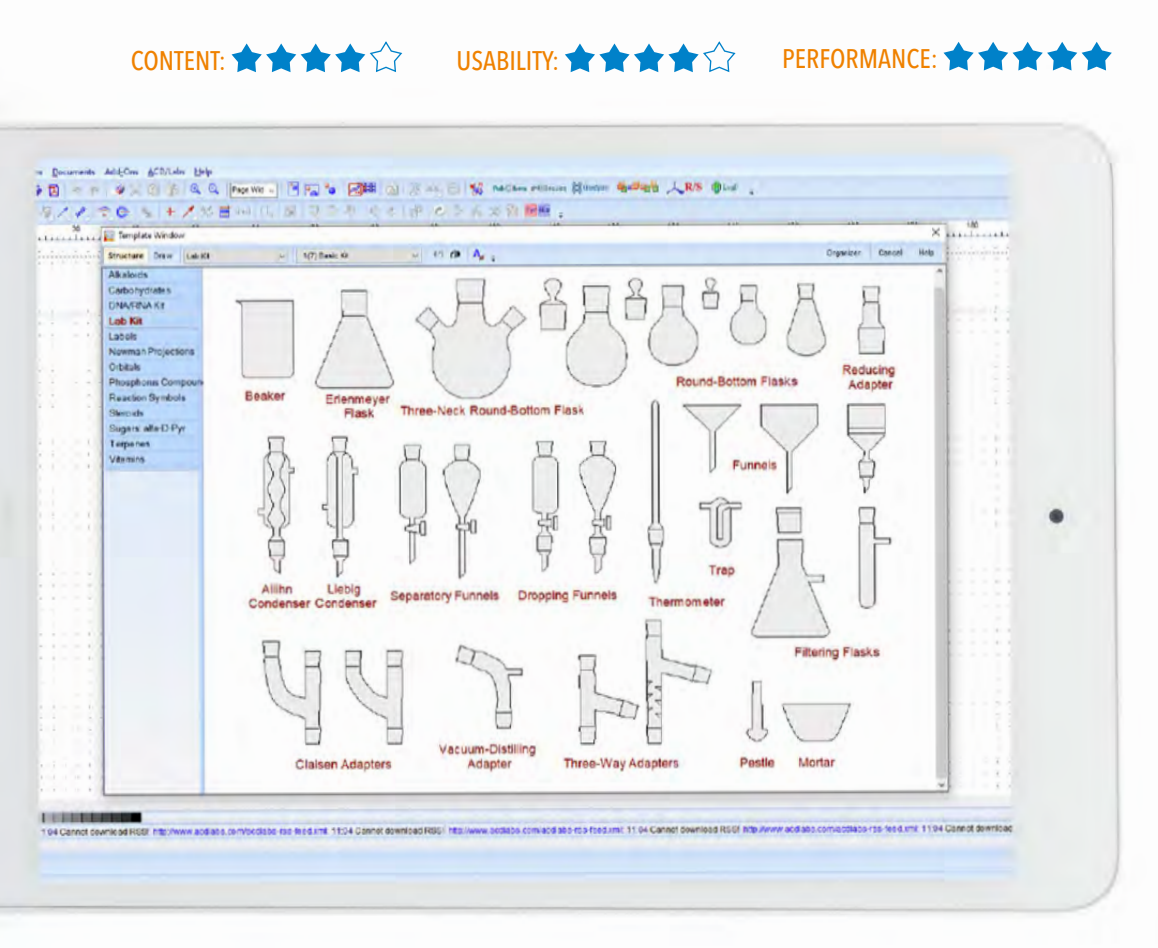

# Versuchsaufbauten: Edraw

Das Visualisierungsprogramm Edraw Max ist ein mächtiges Programm, um Reaktionsapparaturen und eine Vielzahl von Diagrammen, Mindmaps, Schaltplänen etc. zu erstellen. Hier wurde jedoch nur die Möglichkeit der Apparaturendarstellung getestet. Die Stärken des Programms liegen darin, dass die notwendigsten Gerätschaften bereits vorhanden sind. Auch können in Reaktionsgefäßen per Klick Feststoffe und Flüssigkeiten dargestellt werden, die über die Ankerpunkte an jedes Gefäß angepasst werden können. Alle Gerätschaften können beschriftet werden. Leider fehlen hier die GHS-Symbole, die man jedoch selbst als Bild einfügen kann. Des Weiteren ist kein Bunsenbrenner als Abbildung vorhanden, dafür gibt es jedoch unterschiedliche Flammenarten. Grundsätzlich können alle Darstellungen in Form und Farbe verändert werden. Auch die Entwicklung von eigenen Grafiken ist möglich. Das Programm ist jedoch nicht kostenlos. Über die Webseite werden unterschiedliche Zahlungsmöglichkeiten angeboten.

Die Anwendung wurde wie folgt beurteilt:

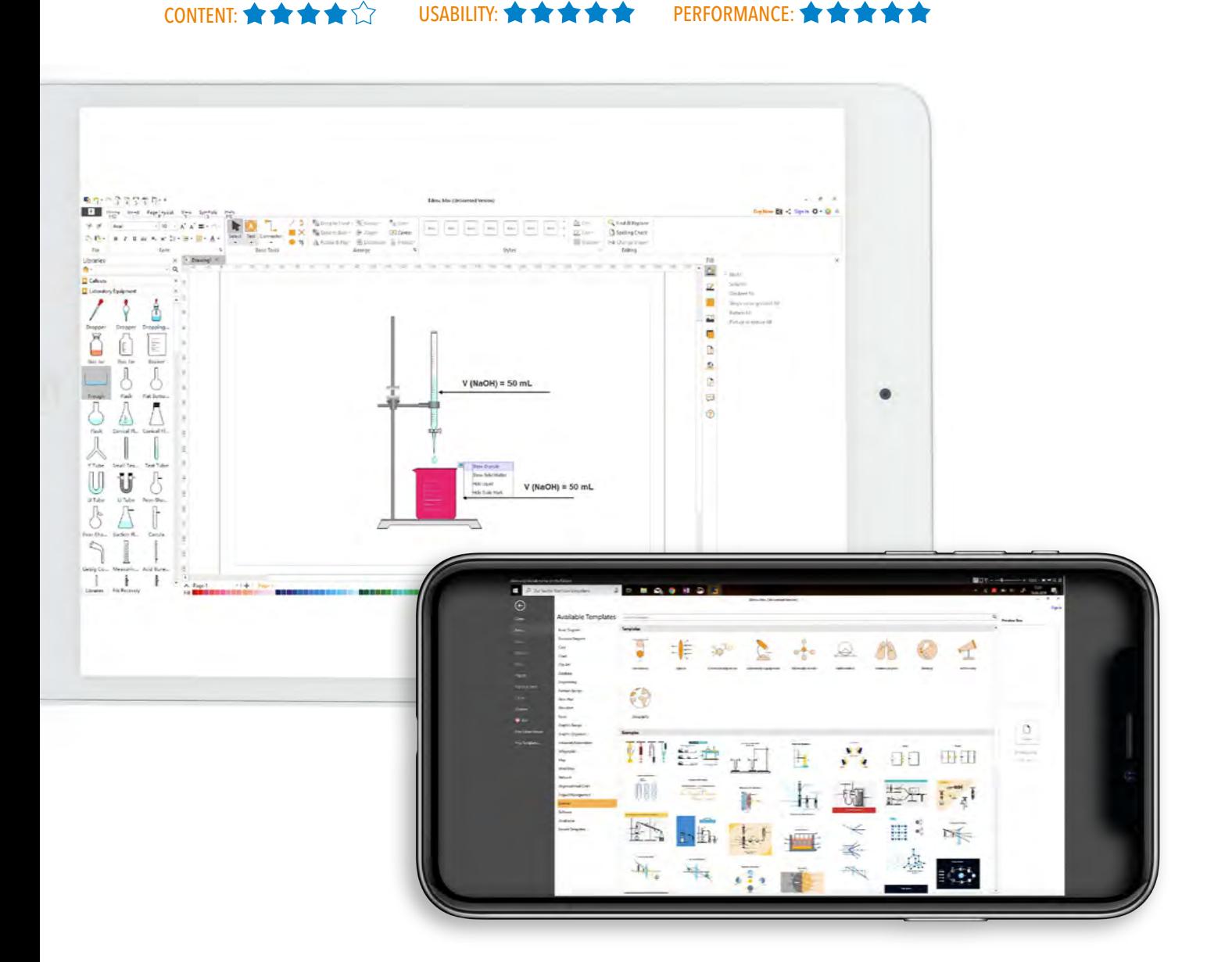

Edraw

# Versuchsaufbauten: Chemix.org

Die Webseite Chemix.org setzt Adobe Flash voraus. Sofern dies installiert ist, kann die Seite mit allen Geräten genutzt werden. Die Webseite eignet sich, um schnell und intuitiv Versuchsapparaturen zu erstellen. Sie zeichnet sich durch eine sehr einfache Bedienung aus. Schön ist es hier, dass der Flüssigkeitspegel stufenlos per Regler eingestellt werden kann. Dabei verzichtet Chemix.org auf komplexe vordargestellte Apparaturen, und die wichtigsten Gerätschaften sind vorhanden. Diese können alle beschriftet werden. Die übersichtliche Darstellung der Apparaturen und die intuitive Nutzung sind herausragende Eigenschaften der Anwendung.

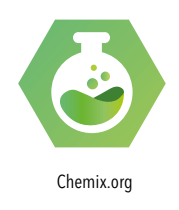

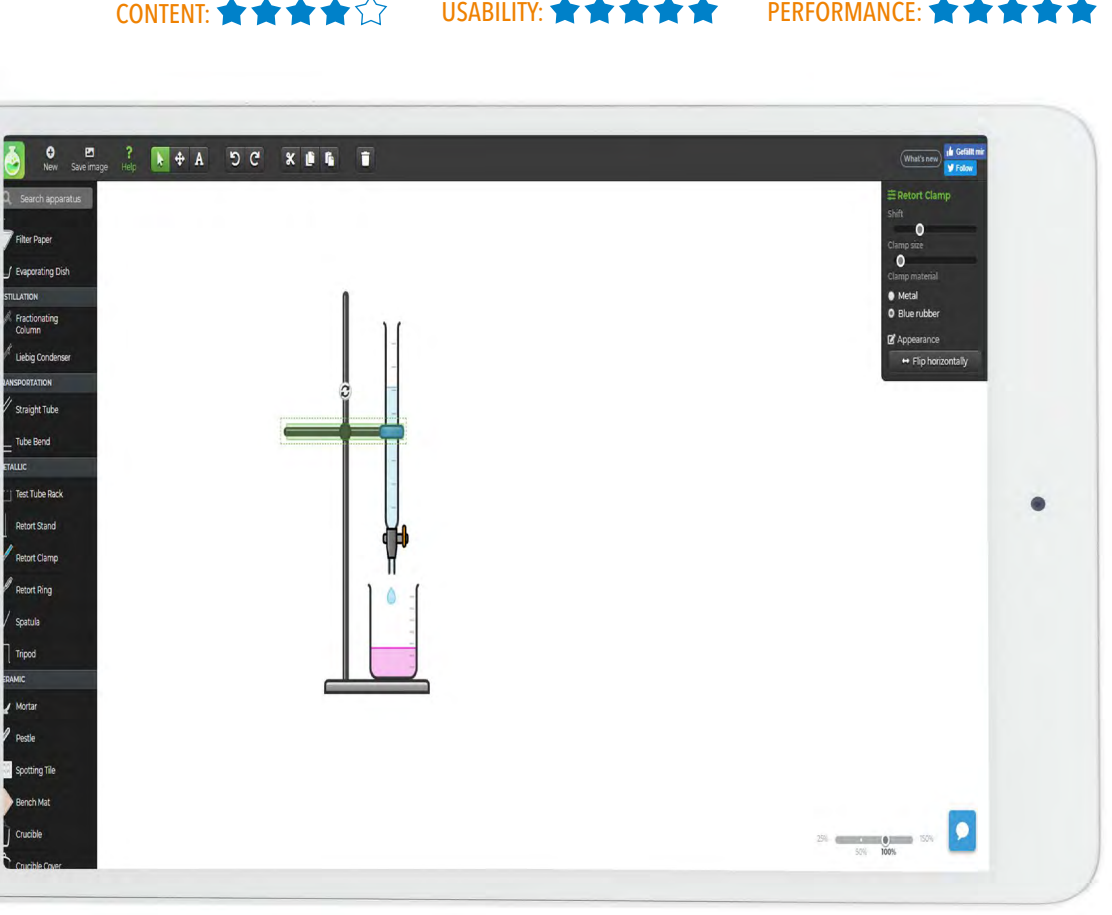

# <span id="page-38-0"></span>TEST EINZELNER ANWENDUNGEN: CHEMISCHE ANIMATIONEN

## Chemische Animationen: FlipaClip

Die iOS-/Android-App FlipaClip ist gut geeignet, um kleine Animationen zu erstellen. Dabei bietet die kostenlose App ein breites Spektrum an Grundfunktionen. Standardmäßig können unterschiedliche Auflösungen und Frameraten ausgewählt werden. Hier können Videos mit einer Maximallänge von sechs Sekunden im MP4-Format gespeichert oder direkt per YouTube, Facebook etc. geteilt werden. Das Programm zeigt seine Stärke, wenn ein größeres Display vorhanden ist. Es eignet sich sowohl zur Eingabe per Stift, als auch per Finger. Unterschiedliche Hintergründe und Grundformen können eingefügt bzw. nachgezeichnet werden. Die Schülerinnen und Schüler können eine Art digitales Daumenkino erstellen. Dabei können Formen bunt eingefärbt werden und unterschiedliche Schichten erstellt werden, so dass man auch Formen in Bewegung leicht darstellen kann, da man bei jedem neuen Frame den vorigen in transparenter Farbe erkennen kann.

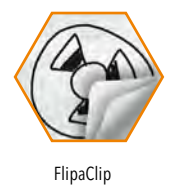

Die Anwendung wurde wie folgt beurteilt:

# USABILITY: **★ ★ ★ ★ ★** PERFORMANCE: ★ ★ ★ ★ ★

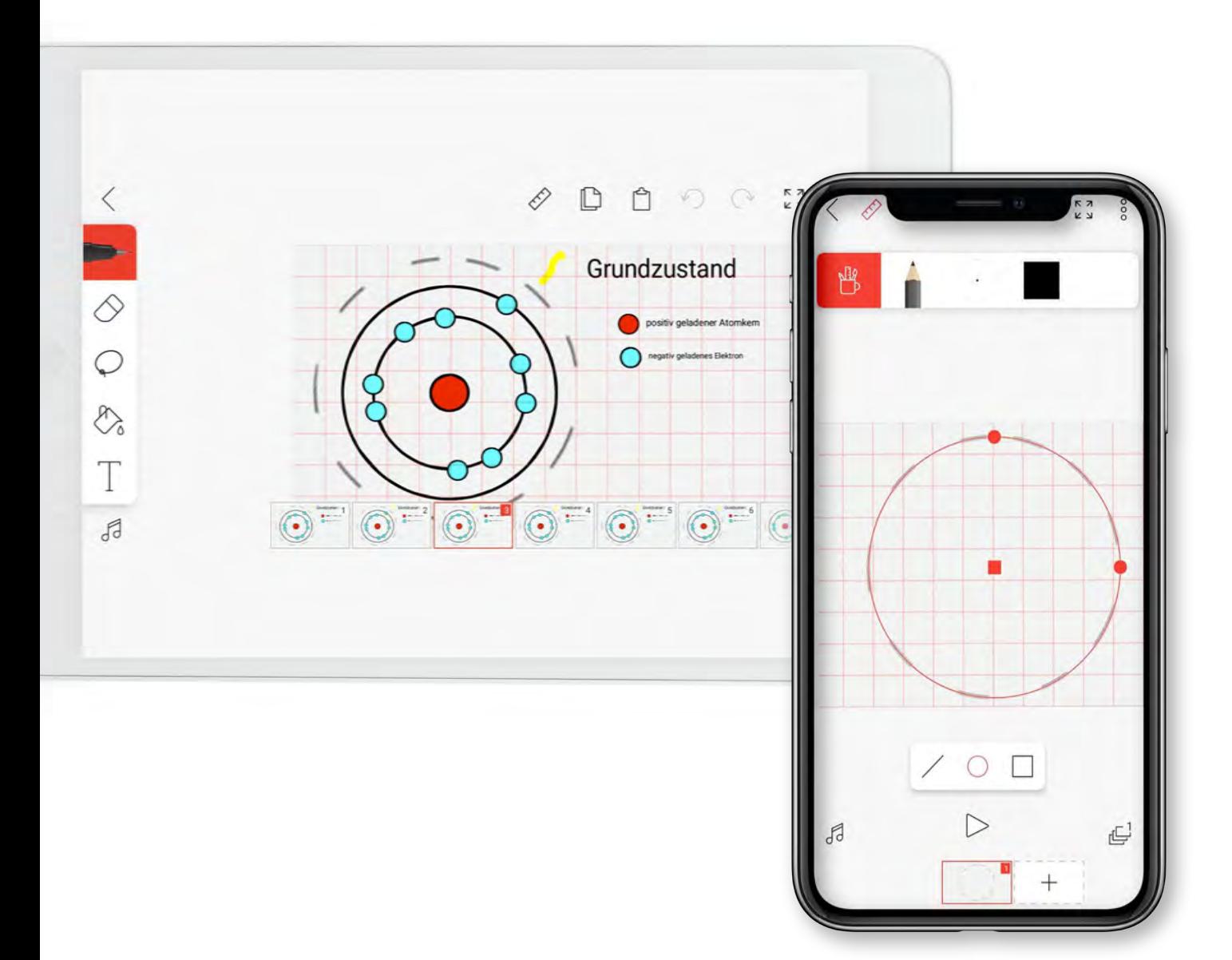

## Chemische Animationen: Animation Desk

Die iOS-/Android-App Animation Desk – Make Your Animation and Cartoons ist ein Animationsprogramm, das umfangreich sein kann, in der Darstellung allerdings unübersichtlich ist. Dem Nutzer werden zwar die Bedeutungen der Icons erläutert, jedoch gibt es kein Tutorial, das die Grundfunktionen erläutert. So muss man sich über Foren und YouTube-Videos helfen. Leider besitzt das Programm keine Grundformen, um bspw. Schalen des Bohrschen Atommodells schnell zu zeichnen. Auch eine Kopierfunktion von Formen ist während der Testphase nicht ersichtlich gewesen. Auch bei dieser App ist es förderlich, ein großes Display und im Idealfall einen Eingabestift zu besitzen. Zusammenfassend ist die App, trotz der noch guten Beurteilung, aufgrund ihrer wenig intuitiven Nutzerführung und der kaum vorhandenen Hilfestellungen nicht zu empfehlen.

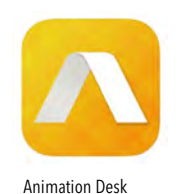

Die Anwendung wurde wie folgt beurteilt:

USABILITY:  $\bigstar \bigstar \bigstar$   $\bigstar$   $\bigstar$   $\bigstar$   $\bigstar$   $\bigstar$   $\bigstar$   $\bigstar$   $\bigstar$   $\bigstar$   $\bigstar$   $\bigstar$   $\bigstar$   $\bigstar$ 

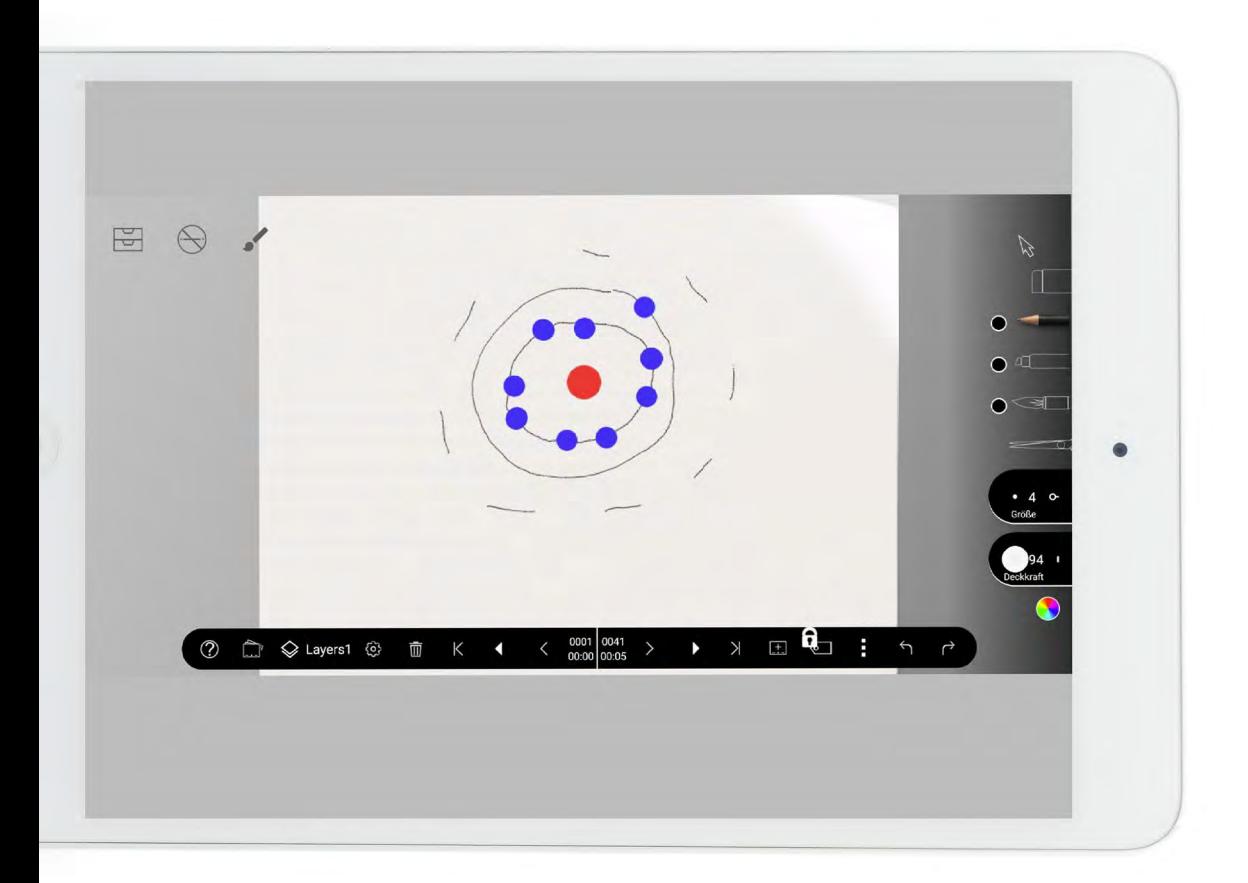

## Chemische Animationen: Stop Motion Studio

Die iOS- / Android-App Stop Motion Studio ist sehr gut geeignet, um Schülerinnen und Schüler künstlerisch zu aktivieren. Bei dieser App handelt es sich nicht um eine Animations-App, sondern um ein Pro- gramm, das die Funktionen der eingebauten Kamera erweitert, um ein Stop-Motion-Video zu generieren. Hier sind der Fantasie der Anwender keine Grenzen gesetzt. Der Einstieg in das Programm ist selbsterklärend und die Arbeit geht einfach und intuitiv von der Hand. Die App verzichtet auf komplexe Funktionen und besticht durch die gut positionierten Buttons. Der gedrehte Film kann als GIF oder als MP4 gespeichert und geteilt werden. Die Auflösung ist auf SD bzw. HD beschränkt. Durch den Erwerb der Volllizenz können optional beispielsweise ein Abspann oder Farbfilter hinzugefügt werden. Diese App ist klar zu empfehlen, da sie einfach zu bedienen ist.

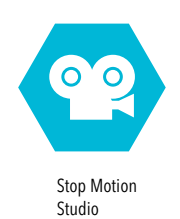

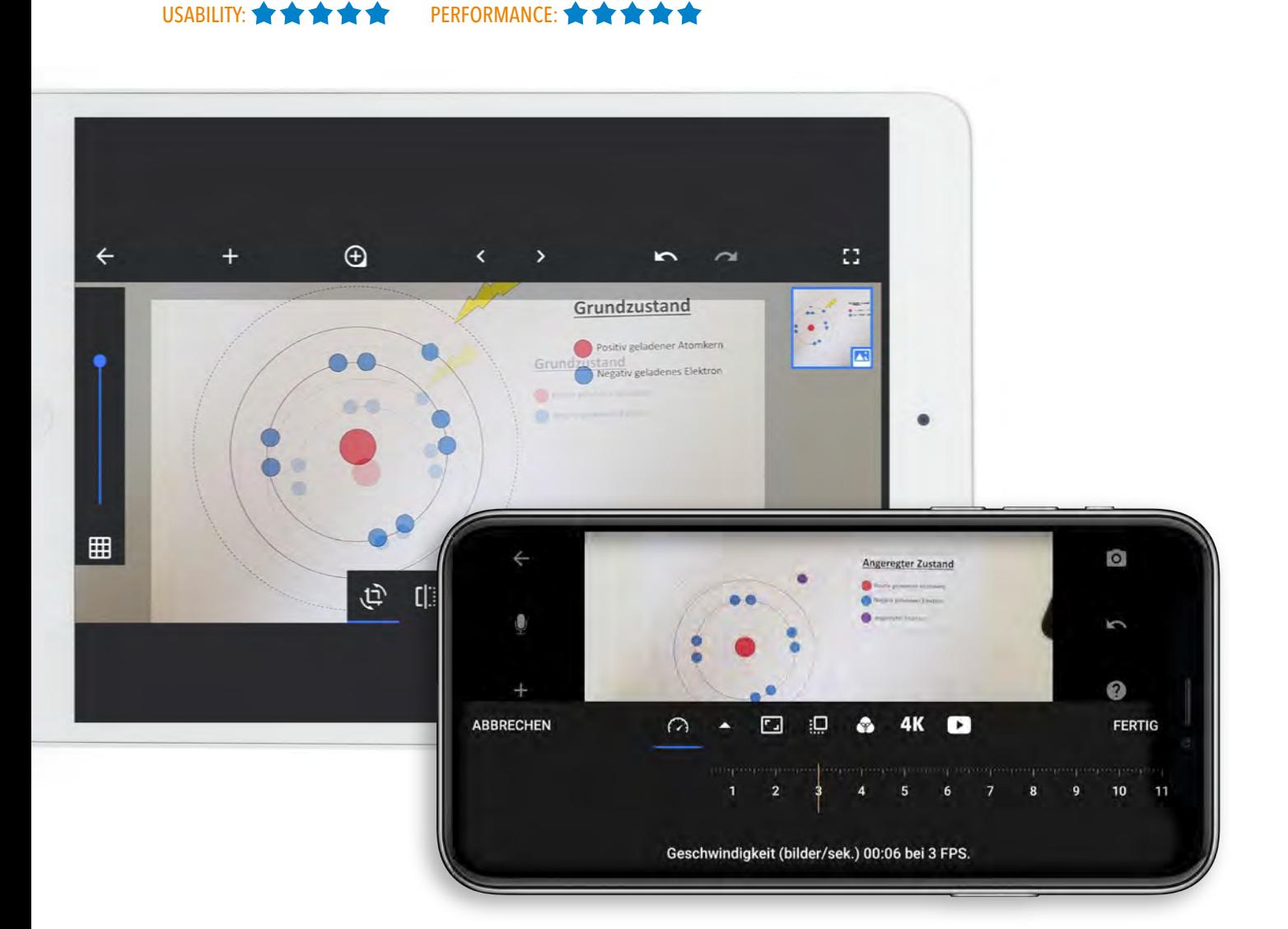

# <span id="page-41-0"></span>Die Autoren:

Maurice Gangl studierte von 2014 bis 2020 an der Universität zu Köln die Lehramtsfächer Chemie und Geschichte. Sein Bacherlorstudium schloss er mit der Forschungsarbeit "Experimentell-didaktische Erschließung von Modell-OLED-Displays mit Arduino" im Arbeitskreis von Prof. Banerji ab. Von 2017 bis 2019 arbeitete er als wissenschaftliche Hilfskraft im Arbeitskreis von Prof. Banerji am Projekt "Schule 3.0 - Zukunftstechnologien in den Unterricht" sowie am internationalen Fortbildungsprogramm "Indo-German-Teachers-Programm" mit. Während des Praxissemesters legte Gangl seinen Forschungsschwerpunkt auf den Einsatz des Smartphones als Sicherungsinstrument im naturwissenschaftlichen Unterricht. Das Studium schloss er im Februar 2020 mit seiner Masterthesis unter der Betreuung durch Prof. Sanjay Mathur und Prof. Amitabh Banerji ab. Hier entwickelte Gangl eine für den Schuleinsatz geeignete bleifreie Perowskit-Solarzelle und konzipierte einen durch Mixed-Reality gestützten Lernzyklus. Seit Mai 2020 befindet er sich im Referendariat am städtischen Gymnasium Hennef.

© Maurice Gangl

O Mitaban Banerji

Maurice Gangl ist Hauptautor und Verfasser des vorliegenden Berichts.

Amitabh Banerji ist Professor für Didaktik der Chemie an der Universität Potsdam. Er studierte Chemie und Informatik für das Lehramt an Gymnasien und absolvierte sein Referendariat. Anschließend promovierte er im Arbeitskreis von Prof. Michael W. Tausch in Wuppertal im Bereich der Curricularen Innovation. Von 2014 bis 2019 war er Juniorprofessor für Chemiedidaktik an der Universität zu Köln und folgte im April 2019 dem Ruf nach Potsdam. Seine Arbeitsschwerpunkte sind die Curriculare Innovation und Implementation aktueller Forschungsthemen sowie die Digitalisierung in der Lehre der Naturwissenschaften. Banerji ist Mitglied im VCI-Arbeitskreis Digitalisierung im Chemieunterricht sowie Gründungsmitglied und Co-Leiter der AG Digitalisierung und Digitalität der GDCh-Fachgruppe Chemieunterricht.

Amitabh Banerji wirkte im vorliegenden Bericht als Berater und Co-Autor.

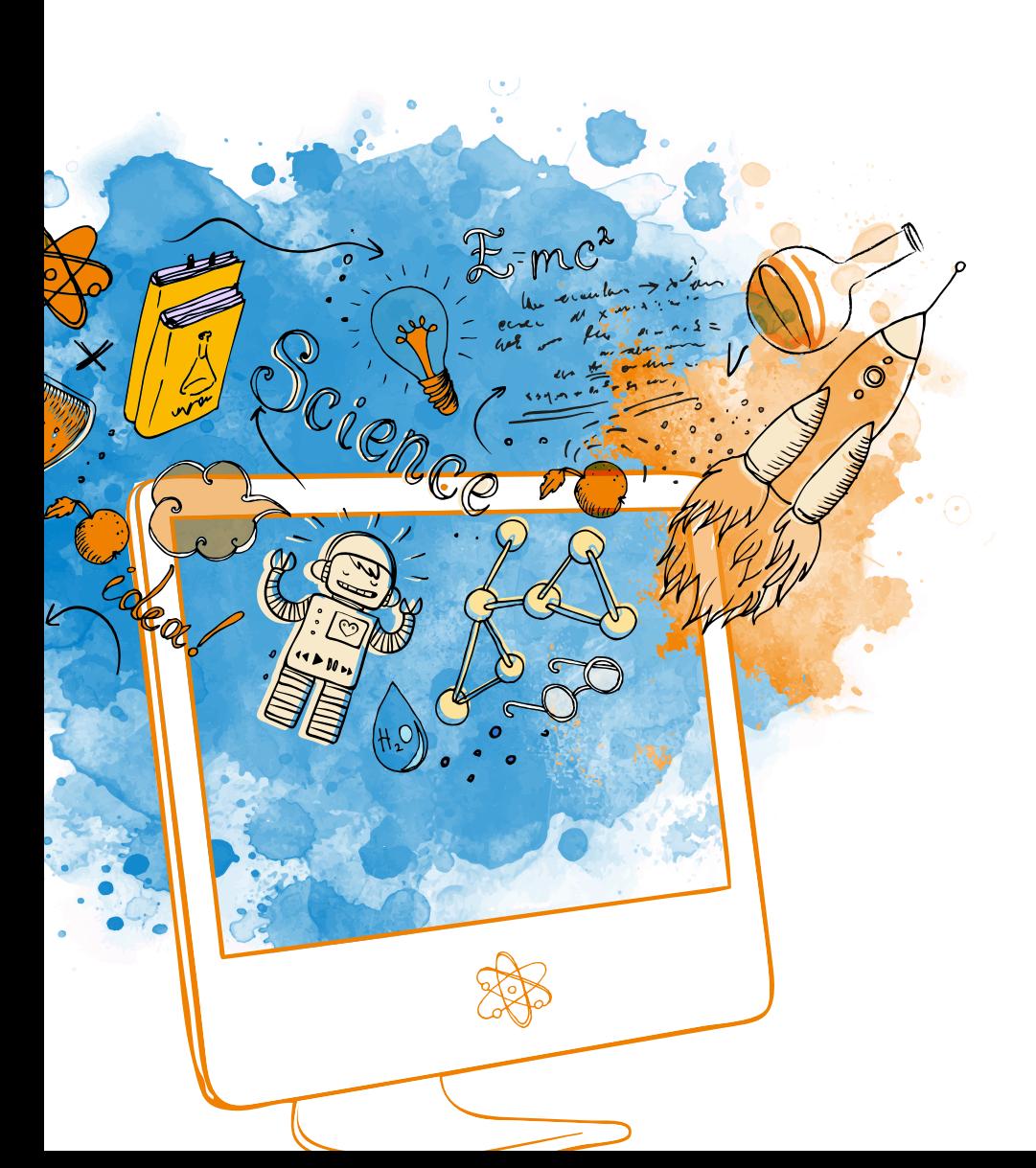

Herausgeber Fonds der Chemischen Industrie im Verband der Chemischen Industrie e.V.

Mainzer Landstraße 55 60329 Frankfurt am Main Telefon: + 49 69 2556-0 Telefax: + 49 69 2556-1471 E-Mail: fonds@vci.de Internet: www.vci.de/fonds

Stand: Mai 2020 Bildnachweis: AdobeStock © vgorbash